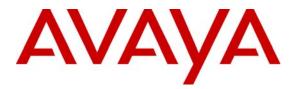

Avaya Solution & Interoperability Test Lab

Configuring Connectivity between Avaya Communication Manager, Avaya Meeting Exchange Express Edition and the Cantata Technology IMG 1010 Media Gateway Utilizing SIP and IP to IP Audio Transcoding - Issue 1.0

#### Abstract

These Application Notes present the procedures for configuring connectivity between Avaya Communication Manager, Avaya Meeting Exchange Express Edition (Avaya Meeting Exchange), and the Cantata Technology IMG 1010 Media Gateway (IMG). The IMG provided IP to IP audio transcoding via SIP signaling between Avaya Communication Manager and Avaya Meeting Exchange. This configuration enables telephones registered to either Avaya Communication Manager, or Avaya SIP Enablement Services access to a rich set of audio conferencing options provided by Avaya Meeting Exchange via the IMG.

Information in these Application Notes has been obtained through DevConnect compliance testing and additional technical discussions. Testing was conducted via the DevConnect Program at the Avaya Solution and Interoperability Test Lab.

## 1. Introduction

These Application Notes present the procedures for configuring connectivity between Avaya Communication Manager, Avaya Meeting Exchange Express Edition (Avaya Meeting Exchange), and the Cantata Technology IMG 1010 Media Gateway (IMG). The IMG provided IP to IP audio transcoding via SIP signaling between Avaya Communication Manager and Avaya Meeting Exchange. This configuration enables telephones registered to either Avaya Communication Manager, or Avaya SIP Enablement Services access to a rich set of audio conferencing options provided by Avaya Meeting Exchange via the IMG.

**Figure 1** illustrates the sample configuration utilized for this compliance tested solution. Avaya Communication Manager, and the Avaya G650 Media Gateway provided endpoint aggregation and media gateway functionality. For example, any telephone or trunk type associated with Avaya Communication Manager can interoperate with Avaya Meeting Exchange via the IMG. For this sample configuration, SIP, H.323, Digital, and Analog telephones were utilized.

Avaya Meeting Exchange is a SIP based voice conferencing solution that runs on an S6100 server and provides mid-market enterprise customers with an IP based audio conferencing system. For this sample configuration, Avaya Meeting Exchange was provisioned to accept calls from Avaya Communication Manager via either direct or basic call flows. A direct call flow allows access to conferences provisioned on Avaya Meeting Exchange without entering a passcode. Conversely, to enter a conference via a basic call flow requires a passcode. Avaya Meeting Exchange was also administered for outbound calling, which enabled call origination from Avaya Meeting Exchange to participants registered to either Avaya Communication Manager, or Avaya SIP Enablement Services.

The IMG provides network connectivity for voice services, enabling the delivery of VoIP services via SIP into ISDN-PRI, CAS and SS7 networks, as well as IP to IP transcoding for network peering applications. For this sample configuration, the IMG provided IP to IP audio transcoding via SIP signaling between Avaya Communication Manager and Avaya Meeting Exchange.

The end-to-end signaling and media connectivity is as follows:

- Signaling (SIP) and media (RTP, utilizing G.711MU) connectivity between Avaya Meeting Exchange and the IMG is depicted by the green dashed line.
- Signaling (SIP) and media (RTP, utilizing G.729A) connectivity between Avaya Communication Manager and the IMG is depicted by the blue dotted line.

To account for the SIP telephones in this sample configuration, Avaya SIP Enablement Services was utilized as a SIP registration server only.

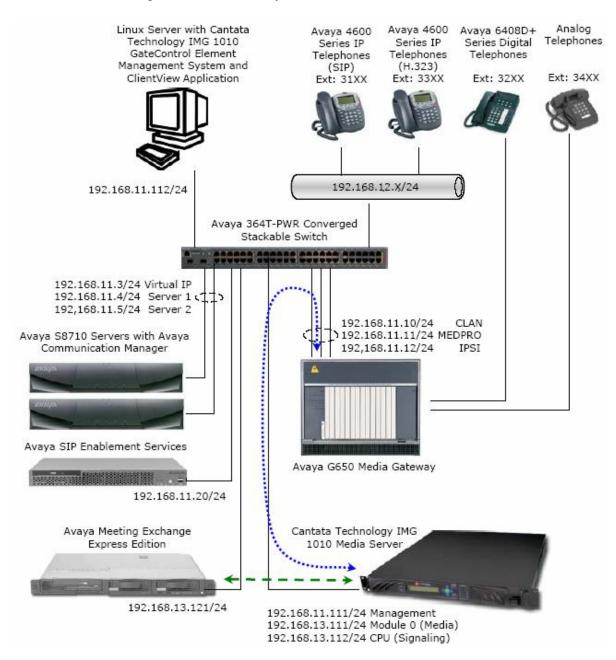

#### **Figure 1: Sample Configuration**

REB; Reviewed: SPOC 11/26/2007

Solution & Interoperability Test Lab Application Notes ©2007 Avaya Inc. All Rights Reserved. 3 of 63 S6100AcmImgSip

# 2. Equipment and Software Validated

The following equipment and software versions were used for this sample configuration:

| Equipment                                       | Software Version                |  |  |
|-------------------------------------------------|---------------------------------|--|--|
| Avaya S8710 Servers                             | Avaya Communication Manager 4.0 |  |  |
|                                                 | (R014x.00.1.731.2)              |  |  |
| Avaya G650 Media Gateway                        |                                 |  |  |
| • Avaya TN2312BP (IPSI)                         | HW12 FW040                      |  |  |
| • Avaya TN799DP (C-LAN)                         | HW01 FW024                      |  |  |
| Avaya TN2302AP (MEDPRO)                         | HW20 FW117                      |  |  |
| Avaya Meeting Exchange Express Edition          | S6100-2.5.60.0                  |  |  |
| Avaya SIP Enablement Services                   | SES04.0-04.0.033.6              |  |  |
| Avaya C364T-PWR Converged Stackable Switch      | 4.5.14                          |  |  |
| Avaya 4600 Series IP Telephones                 | 2.8 (H.323)                     |  |  |
| Avaya 4600 Series IP Telephones                 | 2.2.2 (SIP)                     |  |  |
| Avaya 6408D+ Digital Telephones                 |                                 |  |  |
| Analog Telephones                               |                                 |  |  |
| Cantata Technology IMG 1010 Media Gateway       | 10.3.3                          |  |  |
| Cantata Technology IMG 1010 GateControl Element | 10.3.3.174                      |  |  |
| Management System                               |                                 |  |  |
| Cantata Technology ClientView                   | 10.3.3.174                      |  |  |

#### **Table 1: Equipment and Software Versions**

## 3. Avaya Communication Manager Configuration

This section displays the configuration for enabling Avaya Communication Manager to interoperate with Avaya Meeting Exchange via the IMG.

Avaya Communication Manager was administered from the System Access Terminal (SAT). In these Application Notes the SAT screens are shown with a gray shaded background. In some instances, the information from the original screen has been edited or annotated for brevity or clarity in presentation. For example, entries and/or fields in the SAT screens that were either modified or were required for these Application Notes are displayed with boldface type. Refer to [3] and [4] for additional information regarding the configuration displayed in this section.

#### 3.1. Verify Licensing

The following steps verify licensing on Avaya Communication Manager that is required to support the configuration displayed in these Application Notes. If a required feature is not enabled or there is insufficient capacity, contact an authorized Avaya account representative to make the appropriate changes.

| tep | Description                                                                                                    |       |             |          |         |  |  |  |  |  |
|-----|----------------------------------------------------------------------------------------------------|-------|-------------|----------|---------|--|--|--|--|--|
| 1.1 | Issue the command "display system-parameters customer-o                                                                                                    | ption | s", and pro | oceed to | Page 2. |  |  |  |  |  |
|     | Verify that the Maximum Administered SIP Trunks supported by Avaya Communication                                                                                                    |       |             |          |         |  |  |  |  |  |
|     |                                                                                                    |       |             |          |         |  |  |  |  |  |
|     | Manager is sufficient.                                                                                                    |       |             |          |         |  |  |  |  |  |
|     | <b>Note</b> : Each call between two SIP endpoints (whether internal or external) requires two SIP trunks for the duration of the call. For this sample configuration, the IMG is treated as an external SIP endpoint. Thus, a call from a SIP station registered to Avaya SIP Enablement Services to the IMG will use two SIP trunks. A call between a non-SIP station and the IMG will use only one SIP trunk. |       |             |          |         |  |  |  |  |  |
|     | display system-parameters customer-options                                                                                                    |       | Page        | 2 of     | 10      |  |  |  |  |  |
|     | OPTIONAL FEATURES                                                                                                    |       |             |          |         |  |  |  |  |  |
|     | IP PORT CAPACITIES                                                                                                    |       | USED        |          |         |  |  |  |  |  |
|     | Maximum Administered H.323 Trunks:                                                                                                    | 800   | 0           |          |         |  |  |  |  |  |
|     | Maximum Concurrently Registered IP Stations:                                                                                                    | 100   | 0           |          |         |  |  |  |  |  |
|     | Maximum Administered Remote Office Trunks:                                                                                                    | 0     | 0           |          |         |  |  |  |  |  |
|     | Maximum Concurrently Registered Remote Office Stations:                                                                                                    | 0     | 0           |          |         |  |  |  |  |  |
|     | Maximum Concurrently Registered IP eCons:                                                                                                    | 0     | 0           |          |         |  |  |  |  |  |
|     | Max Concur Registered Unauthenticated H.323 Stations:                                                                                                    | 100   | 0           |          |         |  |  |  |  |  |
|     | Maximum Video Capable H.323 Stations:                                                                                                    | 100   | 0           |          |         |  |  |  |  |  |
|     | Maximum Video Capable IP Softphones:                                                                                                    | 100   | 0           |          |         |  |  |  |  |  |
|     | Maximum Administered SIP Trunks:                                                                                                    | 800   | 0           |          |         |  |  |  |  |  |
|     | Maximum Number of DS1 Boards with Echo Cancellation:                                                                                                    | 0     | 0           |          |         |  |  |  |  |  |
|     | Maximum TN2501 VAL Boards:                                                                                                    | 10    | 0           |          |         |  |  |  |  |  |
|     | Maximum Media Gateway VAL Sources:                                                                                                    | 0     | 0           |          |         |  |  |  |  |  |
|     | Maximum TN2602 Boards with 80 VoIP Channels:                                                                                                    | 128   | 0           |          |         |  |  |  |  |  |
|     | Maximum TN2602 Boards with 320 VoIP Channels:                                                                                                    | 128   | 0           |          |         |  |  |  |  |  |
|     | Maximum Number of Expanded Meet-me Conference Ports:                                                                                                    | 0     | 0           |          |         |  |  |  |  |  |
|     |                                                                                                    |       |             |          |         |  |  |  |  |  |

| Step  | Description                                                                                                    |                                                |                                                                                                    |                                                          |  |  |  |  |  |  |  |
|-------|----------------------------------------------------------------------------------------------------|------------------------------------------------|----------------------------------------------------------------------------------------------------|----------------------------------------------------------|--|--|--|--|--|--|--|
| 3.1.2 | Proceed to page 3, and verify that the <b>ARS/AAR Dialing without FAC</b> field is enabled.                                                                                                    |                                                |                                                                                                    |                                                          |  |  |  |  |  |  |  |
|       | <i>Note: The ARS/AAR Dialing without FAC</i><br><i>Routing (AAR) and Automatic Route Select</i>                                                                                                    | •                                              |                                                                                                    |                                                          |  |  |  |  |  |  |  |
|       | display system-parameters customer-opti                                                                                                    | lon                                            | ns Page 3 of                                                                                                    | 11                                                       |  |  |  |  |  |  |  |
|       | OPTIONA                                                                                                    | ٩L                                             | FEATURES                                                                                                    |                                                          |  |  |  |  |  |  |  |
|       | A/D Grp/Sys List Dialing Start at 01?<br>Answer Supervision by Call Classifier?<br>ARS?<br>ARS/AAR Partitioning?<br>ARS/AAR Dialing without FAC?<br>ASAI Link Core Capabilities?<br>ASAI Link Plus Capabilities?<br>Async. Transfer Mode (ATM) PNC?<br>Async. Transfer Mode (ATM) Trunking?<br>ATM WAN Spare Processor?<br>ATMS? | n<br>n<br>y<br>y<br>n<br>n<br>n<br>n<br>n<br>n | Cvg Of Calls Redirected Off-net?<br>DCS (Basic)?<br>DCS Call Coverage?<br>DCS with Rerouting?<br>Digital Loss Plan Modification?<br>DS1 MSP? | n<br>n<br>n<br>n<br>y<br>n<br>n<br>n<br>n<br>n<br>n<br>n |  |  |  |  |  |  |  |
|       | Attendant Vectoring?<br>(NOTE: You must logoff & login                                                                                                    | -                                              | DS1 Echo Cancellation?                                                                                                    | n                                                        |  |  |  |  |  |  |  |

### 3.2. Configure Connectivity

This section describes the steps for configuring SIP trunking between Avaya Communication Manager and the IMG.

| ~     |                                                                                                    |                                  |                             |   |  |  |  |  |  |
|-------|----------------------------------------------------------------------------------------------------|----------------------------------|-----------------------------|---|--|--|--|--|--|
| Step  | Description                                                                                                    |                                  |                             |   |  |  |  |  |  |
| 3.2.1 | Issue the command "change ip-codec-set $\langle n \rangle$ ", where <b>n</b> is the number of an available codec set. Add entries for audio codecs that are supported on the IMG. For this sample configuration, entries to support G.729 were added as displayed.                                                |                                  |                             |   |  |  |  |  |  |
|       | Note: The entry corresponding to G.729B is necessary to enable SIP connectivity with the IMG. For this sample configuration, the IMG was configured to require annexb support.<br>Adding an entry for G.729B in the codec set will affirm annexb support in SIP INVITE messages from Avaya Communication Manager. |                                  |                             |   |  |  |  |  |  |
|       |                                                                                                    | IP                               | Codec Set                   | - |  |  |  |  |  |
|       | Codec Set:                                                                                                    | 7                                |                             |   |  |  |  |  |  |
|       | Audio<br>Codec<br>1: G.729A<br>2: G.729B<br>3:<br>4:<br>5:<br>6:<br>7:                                                                                                    | Silence<br>Suppression<br>n<br>n | Frames<br>Per Pkt<br>2<br>2 |   |  |  |  |  |  |
|       |                                                                                                    |                                  |                             |   |  |  |  |  |  |

| Step  | Description                                                                                                    |                                                                                                    |  |  |  |  |  |  |  |
|-------|----------------------------------------------------------------------------------------------------|----------------------------------------------------------------------------------------------------|--|--|--|--|--|--|--|
| 3.2.2 | <ul> <li>.2.2 Issue the command "change ip-network-region <n>", where n is the number of an ava IP network region, and administer settings as displayed.</n></li> <li>Enter the number of the IP codec set provisioned in Step 3.2.1 in the Codec Set</li> <li>Use default settings for remaining fields.</li> </ul> |                                                                                                    |  |  |  |  |  |  |  |
|       | change ip-network-region 22 Page 1 of 19                                                                                                    |                                                                                                    |  |  |  |  |  |  |  |
| 1     |                                                                                                    | IP NETWORK REGION                                                                                       |  |  |  |  |  |  |  |
|       | Region: 22<br>Location: Authoritative<br>Name:                                                                                                    | Domain:                                                                                                 |  |  |  |  |  |  |  |
|       | MEDIA PARAMETERS<br>Codec Set: 7<br>UDP Port Min: 2048                                                                                                    | Intra-region IP-IP Direct Audio: yes<br>Inter-region IP-IP Direct Audio: yes<br>IP Audio Hairpinning? n |  |  |  |  |  |  |  |
|       |                                                                                                    | RTCP Reporting Enabled? y<br>RTCP MONITOR SERVER PARAMETERS                                             |  |  |  |  |  |  |  |
|       | Audio PHB Value: 46<br>Video PHB Value: 26<br>802.1P/Q PARAMETERS<br>Call Control 802.1p Priority:                                                                                                    |                                                                                                    |  |  |  |  |  |  |  |
|       | Audio 802.1p Priority:<br>Video 802.1p Priority:<br>H.323 IP ENDPOINTS                                                                                                    | 5 AUDIO RESOURCE RESERVATION PARAMETERS<br>RSVP Enabled? n                                              |  |  |  |  |  |  |  |
|       | H.323 Link Bounce Recovery? y<br>Idle Traffic Interval (sec): 2<br>Keep-Alive Interval (sec): 5<br>Keep-Alive Count: 5                                                                                                    |                                                                                                    |  |  |  |  |  |  |  |

| Step  | Description                                                                                                    |
|-------|----------------------------------------------------------------------------------------------------|
| 3.2.3 | Proceed to Page 3, and enable inter-region connectivity between IP network regions 22 and 1 by entering the IP codec set provisioned in <b>Step 3.2.1</b> in the <b>codec set</b> field as displayed. For this sample configuration; the C-LAN, and all IP stations registered to either Avaya Communication Manager or Avaya SIP Enablement Services are in IP network region 1 and the IMG is in IP network region 22. |
|       | change ip-network-region 22Page 3 of 19                                                                                                    |
|       | Inter Network Region Connection Management                                                                                                    |
|       | srcdstcodecdirectWAN-BW-limitsVideoDynrgnsetWANUnitsTotal NormPrioShr Intervening-regionsCAC IGAR2217yNoLimitn22222222324252262726227282922102112122213214215                                                                                                    |
|       |                                                                                                    |
| 3.2.4 | • Add an entry to the table corresponding to the IP address of the CPU on the IMG by assigning a descriptive name and associated IP address to the <b>Name</b> and <b>IP Address</b> fields respectively.                                                                                                    |
|       | change node-names ip Page 1 of 2                                                                                                    |
|       | IP NODE NAMES                                                                                                    |
|       | NameIP AddressCLAN-1A02192.168.11.10IMG1010192.168.13.112MEDPRO-1A03192.168.11.11SES192.168.11.20default0.0.0.0procr192.168.11.4( 10 of 10 administered node-names were displayed )Use 'list node-names' command to see all the administered node-namesUse 'change node-names ip xxx' to change a node-name 'xxx' or add a node-name                                                                                     |
|       |                                                                                                    |

| Step  | Description                         |                                                               |  |  |  |  |  |  |  |  |  |
|-------|-------------------------------------|---------------------------------------------------------------|--|--|--|--|--|--|--|--|--|
| 3.2.5 | <b>.</b>                            | < <b>n</b> >", where <b>n</b> is the number of an unallocated |  |  |  |  |  |  |  |  |  |
|       |                                     | signaling group, and administer settings as displayed:        |  |  |  |  |  |  |  |  |  |
|       |                                     | LAN (CLAN) in the <b>Near-end Node Name</b> field.            |  |  |  |  |  |  |  |  |  |
|       | 1                                   | t the IMG in Step 3.2.4 in the Far-end Node Name              |  |  |  |  |  |  |  |  |  |
|       | field.                              |                                                               |  |  |  |  |  |  |  |  |  |
|       |                                     | ion provisioned in Step 3.2.2 in the Far-end                  |  |  |  |  |  |  |  |  |  |
|       | Network Region field.               |                                                               |  |  |  |  |  |  |  |  |  |
|       |                                     | dface type as displayed, and use default settings for         |  |  |  |  |  |  |  |  |  |
|       | remaining fields.                   |                                                               |  |  |  |  |  |  |  |  |  |
|       |                                     |                                                               |  |  |  |  |  |  |  |  |  |
|       | add signaling-group 22              | Page 1 of 1                                                   |  |  |  |  |  |  |  |  |  |
|       | SIGNALI                             | NG GROUP                                                      |  |  |  |  |  |  |  |  |  |
|       | Group Number: 22 Group Typ          |                                                               |  |  |  |  |  |  |  |  |  |
|       | Transport Metho                     | d: tcp                                                        |  |  |  |  |  |  |  |  |  |
|       |                                     |                                                               |  |  |  |  |  |  |  |  |  |
|       |                                     |                                                               |  |  |  |  |  |  |  |  |  |
|       |                                     |                                                               |  |  |  |  |  |  |  |  |  |
|       | Near-end Node Name: CLAN-1A02       | Far-end Node Name: IMG1010                                    |  |  |  |  |  |  |  |  |  |
|       | Near-end Listen Port: 5060          | Far-end Listen Port: 5060                                     |  |  |  |  |  |  |  |  |  |
|       | The second Demoker                  | Far-end Network Region: 22                                    |  |  |  |  |  |  |  |  |  |
|       | Far-end Domain:                     |                                                               |  |  |  |  |  |  |  |  |  |
|       | Bypass If IP Threshold Exceeded? n  |                                                               |  |  |  |  |  |  |  |  |  |
|       | DTMF over IP: rtp-payload           | Direct IP-IP Audio Connections? y                             |  |  |  |  |  |  |  |  |  |
|       | Dim over in tep payload             | IP Audio Hairpinning? n                                       |  |  |  |  |  |  |  |  |  |
|       | Enable Layer 3 Test? n              |                                                               |  |  |  |  |  |  |  |  |  |
|       | Session Establishment Timer(min): 3 |                                                               |  |  |  |  |  |  |  |  |  |
|       |                                     |                                                               |  |  |  |  |  |  |  |  |  |
|       |                                     |                                                               |  |  |  |  |  |  |  |  |  |

| p  | Description                                                                                                    |  |  |  |  |  |  |  |  |
|----|----------------------------------------------------------------------------------------------------|--|--|--|--|--|--|--|--|
| .6 | Issue the command " <b>add trunk-group</b> < <b>n</b> >", where <b>n</b> is the number of an unallocated trunk                                                                                                    |  |  |  |  |  |  |  |  |
|    | group, and administer settings as displayed.                                                                                                    |  |  |  |  |  |  |  |  |
|    | <ul> <li>Enter a descriptive name for the trunk group in the Name field.</li> <li>Set the Group Type field to SIP.</li> <li>Enter a number in the TAC (Trunk Access Code) field that is consistent with the configuration for the dial plan.</li> </ul>                                                                                                    |  |  |  |  |  |  |  |  |
|    |                                                                                                    |  |  |  |  |  |  |  |  |
|    |                                                                                                    |  |  |  |  |  |  |  |  |
|    |                                                                                                    |  |  |  |  |  |  |  |  |
|    |                                                                                                    |  |  |  |  |  |  |  |  |
|    |                                                                                                    |  |  |  |  |  |  |  |  |
|    | <ul> <li>Group field.</li> <li>Enter a value to define the capacity of this trunk group in the Number of Members</li> </ul>                                                                                                    |  |  |  |  |  |  |  |  |
|    | configuration, the IMG is treated as an external SIP endpoint. Thus, a call from a SIP                                                                                                    |  |  |  |  |  |  |  |  |
|    | configuration, the IMG is treated as an external SIP endpoint. Thus, a call from a SIP station registered to Avaya SIP Enablement Services to the IMG will use two SIP trunks. A call between a non-SIP station and the IMG will use only one SIP trunk.                                                                                                    |  |  |  |  |  |  |  |  |
|    | <ul> <li>configuration, the IMG is treated as an external SIP endpoint. Thus, a call from a SIP station registered to Avaya SIP Enablement Services to the IMG will use two SIP trunks. A call between a non-SIP station and the IMG will use only one SIP trunk.</li> <li>Configure additional fields with boldface type as displayed, and use default settings for</li> </ul>                                                                                                    |  |  |  |  |  |  |  |  |
|    | <ul> <li>configuration, the IMG is treated as an external SIP endpoint. Thus, a call from a SIP station registered to Avaya SIP Enablement Services to the IMG will use two SIP trunks. A call between a non-SIP station and the IMG will use only one SIP trunk.</li> <li>Configure additional fields with boldface type as displayed, and use default settings for remaining fields.</li> </ul>                                                                                                    |  |  |  |  |  |  |  |  |
|    | <ul> <li>configuration, the IMG is treated as an external SIP endpoint. Thus, a call from a SIP station registered to Avaya SIP Enablement Services to the IMG will use two SIP trunks. A call between a non-SIP station and the IMG will use only one SIP trunk.</li> <li>Configure additional fields with boldface type as displayed, and use default settings for remaining fields.</li> <li>add trunk-group 22 Page 1 of 21 TRUNK GROUP Group Number: 22 Group Type: sip CDR Reports: y</li> </ul>                                                                                                    |  |  |  |  |  |  |  |  |
|    | <ul> <li>configuration, the IMG is treated as an external SIP endpoint. Thus, a call from a SIP station registered to Avaya SIP Enablement Services to the IMG will use two SIP trunks. A call between a non-SIP station and the IMG will use only one SIP trunk.</li> <li>Configure additional fields with boldface type as displayed, and use default settings for remaining fields.</li> <li>add trunk-group 22 Page 1 of 21         TRUNK GROUP         Group Number: 22 Group Type: sip CDR Reports: y         Group Name: To IMG1010 COR: 1 TN: 1 TAC: 122     </li> </ul>                                                                                                    |  |  |  |  |  |  |  |  |
|    | <ul> <li>configuration, the IMG is treated as an external SIP endpoint. Thus, a call from a SIP station registered to Avaya SIP Enablement Services to the IMG will use two SIP trunks. A call between a non-SIP station and the IMG will use only one SIP trunk.</li> <li>Configure additional fields with boldface type as displayed, and use default settings for remaining fields.</li> <li>add trunk-group 22 Page 1 of 21         TRUNK GROUP         Group Number: 22 Group Type: sip CDR Reports: y         Group Name: To IMG1010 COR: 1 TN: 1 TAC: 122         Direction: two-way Outgoing Display? n     </li> </ul>                                                                                       |  |  |  |  |  |  |  |  |
|    | <ul> <li>configuration, the IMG is treated as an external SIP endpoint. Thus, a call from a SIP station registered to Avaya SIP Enablement Services to the IMG will use two SIP trunks. A call between a non-SIP station and the IMG will use only one SIP trunk.</li> <li>Configure additional fields with boldface type as displayed, and use default settings for remaining fields.</li> <li>add trunk-group 22 Page 1 of 21         TRUNK GROUP         Group Number: 22 Group Type: sip CDR Reports: y         Group Name: To IMG1010 COR: 1 TN: 1 TAC: 122     </li> </ul>                                                                                                    |  |  |  |  |  |  |  |  |
|    | <ul> <li>configuration, the IMG is treated as an external SIP endpoint. Thus, a call from a SIP station registered to Avaya SIP Enablement Services to the IMG will use two SIP trunks. A call between a non-SIP station and the IMG will use only one SIP trunk.</li> <li>Configure additional fields with boldface type as displayed, and use default settings for remaining fields.</li> <li>add trunk-group 22</li> <li>Page 1 of 21</li> <li>TRUNK GROUP</li> <li>Group Number: 22</li> <li>Group Type: sip</li> <li>CDR Reports: y</li> <li>Group Name: To IMG1010</li> <li>COR: 1</li> <li>TN: 1</li> <li>TAC: 122</li> <li>Direction: two-way</li> <li>Outgoing Display? n</li> <li>Dial Access? n</li> </ul> |  |  |  |  |  |  |  |  |
|    | station registered to Avaya SIP Enablement Services to the IMG will use two SIP<br>trunks. A call between a non-SIP station and the IMG will use only one SIP trunk.<br>• Configure additional fields with boldface type as displayed, and use default settings for<br>remaining fields.<br>add trunk-group 22 Page 1 of 21<br>TRUNK GROUP<br>Group Number: 22 Group Type: sip CDR Reports: y<br>Group Name: To IMG1010 COR: 1 TN: 1 TAC: 122<br>Direction: two-way Outgoing Display? n<br>Dial Access? n Night Service:<br>Queue Length: 0                                                                                                    |  |  |  |  |  |  |  |  |

#### 3.3. Configure Call Routing

This section describes the steps for configuring call routing from Avaya Communication Manager to Avaya Meeting Exchange via the IMG. For this sample configuration, ARS/AAR dialing without FAC is utilized to route calls to Avaya Meeting Exchange. Note that other forms of call routing may be utilized.

| Step  | Description                                                                            |                                                                                            |                                                                    |           |                           |      |         |                |    |  |  |
|-------|----------------------------------------------------------------------------------------|--------------------------------------------------------------------------------------------|--------------------------------------------------------------------|-----------|---------------------------|------|---------|----------------|----|--|--|
| 3.3.1 |                                                                                        | Issue the command "change dialplan analysis", and administer settings to route any numbers |                                                                    |           |                           |      |         |                |    |  |  |
|       | beginning with a <b>4</b> and totaling <b>3</b> digits in length via AAR as displayed. |                                                                                            |                                                                    |           |                           |      |         |                |    |  |  |
|       | change dialplar                                                                        | n analysi                                                                                  | S                                                                  |           |                           |      | Page    | 1 of           | 12 |  |  |
|       |                                                                                        |                                                                                            |                                                                    | DIAL PLAN | ANALYSIS TABLE            | _    |         |                |    |  |  |
|       |                                                                                        |                                                                                            |                                                                    |           |                           | Pero | cent Fu | 11:            | 1  |  |  |
|       | 0<br>1<br>2<br>3<br><b>4</b><br>5<br>6<br>7<br>8<br>9<br>*                             | Length 1<br>3<br>5<br>3<br>3<br>3<br>5<br>2<br>2<br>2<br>1                                 | fac<br>dac<br>aar<br>ext<br>aar<br>aar<br>ext<br>fac<br>dac<br>fac |           | Total Call<br>Length Type |      |         | Call<br>h Type |    |  |  |
|       | #                                                                                      | 3                                                                                          | fac                                                                |           |                           |      |         |                |    |  |  |

| Step  | Description                                                                                                    |                                                                  |                              |  |  |  |  |  |  |  |
|-------|----------------------------------------------------------------------------------------------------|------------------------------------------------------------------|------------------------------|--|--|--|--|--|--|--|
| 3.3.2 | Issue the command "change rou                                                                                                    | ute-pattern <n>", where n is the nu</n>                          | mber of an unallocated       |  |  |  |  |  |  |  |
|       | route pattern. Administer setting                                                                                                    | s to utilize the trunk group provision                           | ned in Step 3.2.6 to route   |  |  |  |  |  |  |  |
|       | <ul> <li>calls from Avaya Communication Manager to the IMG.</li> <li>Enter the number of the trunk group provisioned in Step 3.2.6 in the Grp No field.</li> </ul> |                                                                  |                              |  |  |  |  |  |  |  |
|       |                                                                                                    |                                                                  |                              |  |  |  |  |  |  |  |
|       |                                                                                                    |                                                                  | -                            |  |  |  |  |  |  |  |
|       |                                                                                                    | or call routing via this route pattern,                          | set the Facility Restriction |  |  |  |  |  |  |  |
|       | Level ( <b>FRL</b> ) field to the                                                                                                    | -                                                                |                              |  |  |  |  |  |  |  |
|       | <ul> <li>Configure additional fiel</li> </ul>                                                                                                    | ds with boldface type as displayed,                              | and use default settings for |  |  |  |  |  |  |  |
|       | remaining fields.                                                                                                    |                                                                  |                              |  |  |  |  |  |  |  |
|       | -                                                                                                    |                                                                  |                              |  |  |  |  |  |  |  |
|       | change route-pattern 22                                                                                                    |                                                                  | Page 1 of 3                  |  |  |  |  |  |  |  |
|       | Pattern 1                                                                                                    | Jumber: 22 <b>Pattern Name: SIP Rt</b><br>SCCAN? n Secure SIP? n | To IMG                       |  |  |  |  |  |  |  |
|       | Grp FRL NPA Pfx Hop Toll                                                                                                    |                                                                  | DCS/ IXC                     |  |  |  |  |  |  |  |
|       | No Mrk Lmt List                                                                                                    | 5                                                                | QSIG<br>Intw                 |  |  |  |  |  |  |  |
|       | 1: 22 0                                                                                                    | Dgts<br>0                                                        | n user                       |  |  |  |  |  |  |  |
|       | 2:                                                                                                    |                                                                  | n user                       |  |  |  |  |  |  |  |
|       | 3:                                                                                                    |                                                                  | n user                       |  |  |  |  |  |  |  |
|       | 4:                                                                                                    |                                                                  | n user                       |  |  |  |  |  |  |  |
|       | 5:                                                                                                    |                                                                  | n user                       |  |  |  |  |  |  |  |
|       | 6:                                                                                                    |                                                                  | n user                       |  |  |  |  |  |  |  |
|       | BCC VALUE TSC CA-TSC<br>0 1 2 M 4 W Request                                                                                                    |                                                                  | Dgts Format                  |  |  |  |  |  |  |  |
|       | 1                                                                                                    |                                                                  | address                      |  |  |  |  |  |  |  |
|       | 1: yyyyyn n                                                                                                    | rest                                                             | none                         |  |  |  |  |  |  |  |
|       | 2: уууууп п<br>3: уууууп п                                                                                                    | rest<br>rest                                                     | none                         |  |  |  |  |  |  |  |
|       | 4: yyyyyn n                                                                                                    | rest                                                             | none                         |  |  |  |  |  |  |  |
|       | 5: y y y y y n n                                                                                                    | rest                                                             | none                         |  |  |  |  |  |  |  |
|       | 6: y y y y y n n                                                                                                    | rest                                                             | none                         |  |  |  |  |  |  |  |
|       | 5. <u>y y y y y 11</u> 11                                                                                                    | 1000                                                             | none                         |  |  |  |  |  |  |  |
|       |                                                                                                    |                                                                  |                              |  |  |  |  |  |  |  |
|       |                                                                                                    |                                                                  |                              |  |  |  |  |  |  |  |
|       |                                                                                                    |                                                                  |                              |  |  |  |  |  |  |  |

| Step  | Description                                                                                              |                                                                                                    |         |              |            |          |          |                |             |  |  |
|-------|----------------------------------------------------------------------------------------------------|----------------------------------------------------------------------------------------------------|---------|--------------|------------|----------|----------|----------------|-------------|--|--|
| 3.3.3 | Issue the command "chang                                                                                 | Issue the command " <b>change aar analysis x</b> ", and add an entry in the table to utilize the route |         |              |            |          |          |                |             |  |  |
|       | pattern provisioned in Step 3.3.2.                                                                       |                                                                                                    |         |              |            |          |          |                |             |  |  |
|       | • Enter a number in the <b>Dialed String</b> field that will be utilized by Avaya Meeting                |                                                                                                    |         |              |            |          |          |                |             |  |  |
|       | Exchange to map to a direct call flow.                                                                   |                                                                                                    |         |              |            |          |          |                |             |  |  |
|       | <ul> <li>Enter the number of the route pattern provisioned in Step 3.3.2 in the Route Pattern</li> </ul> |                                                                                                    |         |              |            |          |          |                |             |  |  |
|       |                                                                                                    |                                                                                                    |         |              |            |          |          |                |             |  |  |
|       | field.                                                                                                   | 1 (* 1                                                                                                 | 1 .1    | 1 110        |            | 1. 1     | 1 1      | 1 6 1/         |             |  |  |
|       | Configure additiona                                                                                      | al field                                                                                               | is with | i boldface t | ype as c   | lisplaye | d, and u | ise default se | ettings for |  |  |
|       | remaining fields.                                                                                        |                                                                                                    |         |              |            |          |          |                |             |  |  |
|       |                                                                                                    |                                                                                                    |         |              |            |          |          |                |             |  |  |
|       | change aar analysis 4                                                                                    |                                                                                                    |         |              |            |          | E        | Page 1 of      | 2           |  |  |
|       |                                                                                                    | 1                                                                                                    | AAR DI  | GIT ANALY    | SIS TAB    | LE       |          |                |             |  |  |
|       |                                                                                                    |                                                                                                    |         |              |            |          | Perce    | ent Full:      | 1           |  |  |
|       | Dialed                                                                                                   | Tot                                                                                                    | tal     | Route        | Call       | Node     | ANI      |                |             |  |  |
|       | String                                                                                                   |                                                                                                    |         | Pattern      | Type       | Num      | Reqd     |                |             |  |  |
|       | 401<br>444                                                                                               | 3                                                                                                    | 3<br>3  | 22<br>22     | aar<br>aar |          | n<br>n   |                |             |  |  |
|       |                                                                                                    | 5                                                                                                    | 5       | 44           | aai        |          | 11       |                |             |  |  |
|       |                                                                                                    |                                                                                                    |         |              |            |          |          |                |             |  |  |
|       |                                                                                                    |                                                                                                    |         |              |            |          |          |                |             |  |  |

## 4. Avaya Meeting Exchange Configuration

This section displays the configuration for enabling Avaya Meeting Exchange to interoperate with Avaya Communication Manager via the IMG. Avaya Meeting Exchange is administered and maintained using a standard web browser over a secure connection by entering **https://<IP address of Avaya Meeting Exchange>/mx** into the web browser's Uniform Resource Locator (URL) bar.

### 4.1. Configure Connectivity

This section describes the steps for configuring SIP/TCP connectivity between Avaya Meeting Exchange and the IMG.

| Step          | Description                                                                                                    |                                                                                                    |                                                                                                    |  |  |  |  |  |  |  |
|---------------|----------------------------------------------------------------------------------------------------|----------------------------------------------------------------------------------------------------|----------------------------------------------------------------------------------------------------|--|--|--|--|--|--|--|
| Step<br>4.1.1 |                                                                                                    |                                                                                                    |                                                                                                    |  |  |  |  |  |  |  |
|               | <ul> <li>procedures fridentify a cal</li> <li>Enter the SIP Contact field messages from Application Meeting Excl</li> <li>Use default s</li> </ul>                                                                                                    | om Avaya Meeting Excha<br>l from Avaya Meeting Exc<br>URI, as configured for the<br>l. This field is used to popu<br>m Avaya Meeting Exchang<br>Notes the IMG, a means fo | nge are invoked. This allows end-user's to<br>change.<br>e SIP Address field, in angled brackets in the<br>alate the Contact Header Field in SIP INVITE<br>ge, and provides SIP User Agents, for these<br>r acknowledging SIP messages from Avaya<br>s.<br>figuration to the database.<br>Express Edition |  |  |  |  |  |  |  |
|               |                                                                                                    |                                                                                                    |                                                                                                    |  |  |  |  |  |  |  |
|               | Help       Log Out       Installation       Configuration       Provisioning       Reset Server         System Configuration       Global Settings       SIP Agent       \$IP Agent       \$IP Address       \$ip::S6100@192.168.13.121:S060;transp<br>ort=tcp       \$IP Address       \$IP Address |                                                                                                    |                                                                                                    |  |  |  |  |  |  |  |
|               |                                                                                                    |                                                                                                    |                                                                                                    |  |  |  |  |  |  |  |

Solution & Interoperability Test Lab Application Notes ©2007 Avaya Inc. All Rights Reserved.

### 4.2. Configure Call Routing

This section describes the steps for configuring call routing for Avaya Meeting Exchange. On Avaya Meeting Exchange, call routing is defined by service maps as follows:

- For inbound calls to Avaya Meeting Exchange, service maps for URI to telephone number translations are utilized. These translations associate calls to Avaya Meeting Exchange with corresponding call flows, thus allowing for specific treatment for a participant based on incoming calls based on a SIP Uniform Resource Identifier (URI).
- For outbound calls from Avaya Meeting Exchange, service maps for telephone number to URI translations are utilized. These translations associate a telephone number pattern with a corresponding SIP URI of a SIP User Agent (UA), thus allowing call origination from Avaya Meeting Exchange to the SIP UA.

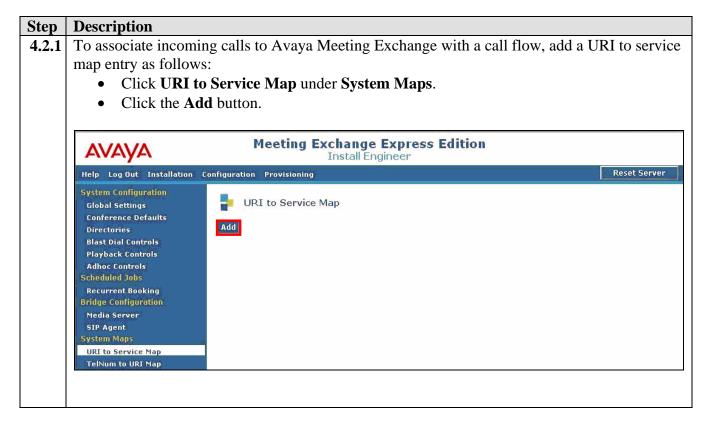

| Step  | Description                                                                                                    |  |  |  |  |  |  |
|-------|----------------------------------------------------------------------------------------------------|--|--|--|--|--|--|
| 4.2.2 | From the Add URI to Service Map Parameter screen, administer settings to enable a direct                                                                                                    |  |  |  |  |  |  |
|       | call flow for calls from Avaya Communication Manager via the IMG as follows:                                                                                                    |  |  |  |  |  |  |
|       | • Leave the Order field at the default value. Avaya Meeting Exchange parses URI to                                                                                                    |  |  |  |  |  |  |
|       | service map entries for pattern matches in descending order, terminating the search                                                                                                    |  |  |  |  |  |  |
|       | once a pattern is matched. For this sample configuration, order is irrelevant as the                                                                                                    |  |  |  |  |  |  |
|       | patterns for call flows are mutually exclusive.                                                                                                    |  |  |  |  |  |  |
|       | • Enter a rule in the <b>URI Pattern</b> field to match the pattern of incoming Request URIs in SIP INVITE massages from Avaua Communication Manager via the IMC                                                                                                    |  |  |  |  |  |  |
|       | SIP INVITE messages from Avaya Communication Manager via the IMG.                                                                                                    |  |  |  |  |  |  |
|       | Metacharacters such as . (matches any one character) or * (matches zero or more of the                                                                                                    |  |  |  |  |  |  |
|       | preceding character) may be utilized. For example, assume the IMG sends the                                                                                                    |  |  |  |  |  |  |
|       | following URI: <i>sip:444@192.168.13.121:5060;transport=tcp</i> . The entry in the <b>URI Pattern</b> field, <b>.*sip:44.*@.*</b> , would match <i>sip:44</i> , then zero or more characters,                                                                                                    |  |  |  |  |  |  |
|       | followed by @, then zero or more characters.                                                                                                    |  |  |  |  |  |  |
|       | <ul> <li>To allow access to conferences as moderator, without entering a passcode, select</li> </ul>                                                                                                    |  |  |  |  |  |  |
|       | <b>DirectCallFlow</b> from the drop down menu for the <b>Call Flow</b> field.                                                                                                    |  |  |  |  |  |  |
|       | <ul> <li>Enter a descriptive name for this map in the Service Name field.</li> </ul>                                                                                                    |  |  |  |  |  |  |
|       | <ul> <li>Click the Add button to add the map to the database.</li> </ul>                                                                                                    |  |  |  |  |  |  |
|       | • Check the <b>Aud</b> button to add the map to the database.                                                                                                    |  |  |  |  |  |  |
|       | <ul> <li>Add URI to Service Map Parameter</li> <li>Order         <ol> <li>* Order</li> <li>* sip:44.*8.*</li> <li>URI Pattern</li> <li>* service Name</li> <li>Direct Call Flow from ACM via IMG</li> <li>* Call Flow</li> <li>© Greeting</li> <li>Language</li> <li>English</li> </ol> </li> <li>Add Cancel * Required Fields</li> </ul> |  |  |  |  |  |  |
|       |                                                                                                    |  |  |  |  |  |  |
|       | Done                                                                                                    |  |  |  |  |  |  |
|       |                                                                                                    |  |  |  |  |  |  |
|       |                                                                                                    |  |  |  |  |  |  |

REB; Reviewed: SPOC 11/26/2007 Solution & Interoperability Test Lab Application Notes ©2007 Avaya Inc. All Rights Reserved. 17 of 63 S6100AcmImgSip

| Step  | Description                                                                                                    |                                                                                                    |                                                                       |                                 |              |  |  |
|-------|----------------------------------------------------------------------------------------------------|----------------------------------------------------------------------------------------------------|-----------------------------------------------------------------------|---------------------------------|--------------|--|--|
| 4.2.3 |                                                                                                    | To associate incoming calls to Avaya Meeting Exchange with a basic call flow, repeat Step             |                                                                       |                                 |              |  |  |
|       | <b>4.2.1</b> to add a URI                                                                                                    | <b>4.2.1</b> to add a URI to service map entry for a basic call flow with the following parameters:   |                                                                       |                                 |              |  |  |
|       | • Leave the <b>C</b>                                                                                                    | • Leave the <b>Order</b> field at the default value.                                                  |                                                                       |                                 |              |  |  |
|       | • Enter .*sip:                                                                                                    | • Enter .*sip:40.*@.* in the URI Pattern field to match the pattern of incoming Request               |                                                                       |                                 |              |  |  |
|       | URIs in SIP INVITE messages from Avaya Communication Manager via the IMG.                                                                                                    |                                                                                                    |                                                                       |                                 |              |  |  |
|       |                                                                                                    | <ul> <li>To access a conference with an associated passcode, select BasicCallFlow from the</li> </ul> |                                                                       |                                 |              |  |  |
|       |                                                                                                    | menu for the Call Flow f                                                                              | <b>1</b>                                                              |                                 |              |  |  |
|       | -                                                                                                    | criptive name for this ma                                                                             |                                                                       | field                           |              |  |  |
|       |                                                                                                    | •                                                                                                    | L                                                                     | liciu.                          |              |  |  |
|       | • The resultin                                                                                                    | ng URI to service map lis                                                                             | t is displayed below.                                                 |                                 |              |  |  |
|       | mutually exclusive while utilizing wild cards to maximizing the breadth of the pattern match.<br>For example, the <b>URI Pattern</b> field for the basic call flow is <b>.*sip:40.*@.*</b> . This aligns with<br>the provisioning for call routing on Avaya Communication Manager in <b>Section 3.3</b> , and allow<br>40x, where x can be any digit, to match this direct call flow.<br>Meeting Exchange Express Edition |                                                                                                    |                                                                       |                                 |              |  |  |
|       |                                                                                                    |                                                                                                    | all Engineer                                                          |                                 | Reset Server |  |  |
|       | Help Log Out Installation                                                                                                    | Configuration Provisioning                                                                            |                                                                       |                                 | Reset Server |  |  |
|       | System Configuration<br>Global Settings                                                                                                    | URI to Service Map                                                                                    |                                                                       |                                 |              |  |  |
|       | Conference Defaults                                                                                                    | Order URI Pattern                                                                                     | Service Name                                                          | Call Flow                       | Greeting     |  |  |
|       | Directories<br>Blast Dial Controls                                                                                                    | 1 .*sip:44.*@.*                                                                                       | Direct Call Flow from ACM via IMG<br>Basic Call Flow from ACM via IMG | DirectCallFlow<br>BasicCallFlow | greeting     |  |  |
|       | Playback Controls                                                                                                    |                                                                                                    |                                                                       |                                 | giocoling.   |  |  |
|       | Adhoc Controls<br>Scheduled Jobs                                                                                                    |                                                                                                    |                                                                       |                                 |              |  |  |
|       | Recurrent Booking                                                                                                    |                                                                                                    |                                                                       |                                 |              |  |  |
|       | Bridge Configuration<br>Media Server                                                                                                    |                                                                                                    |                                                                       |                                 |              |  |  |
|       | SIP Agent                                                                                                    |                                                                                                    |                                                                       |                                 |              |  |  |
|       | System Maps                                                                                                    |                                                                                                    |                                                                       |                                 |              |  |  |
|       | URI to Service Map<br>TelNum to URI Map                                                                                                    |                                                                                                    |                                                                       |                                 |              |  |  |
|       | rendin to oki map                                                                                                    |                                                                                                    |                                                                       |                                 |              |  |  |
|       |                                                                                                    |                                                                                                    |                                                                       |                                 |              |  |  |

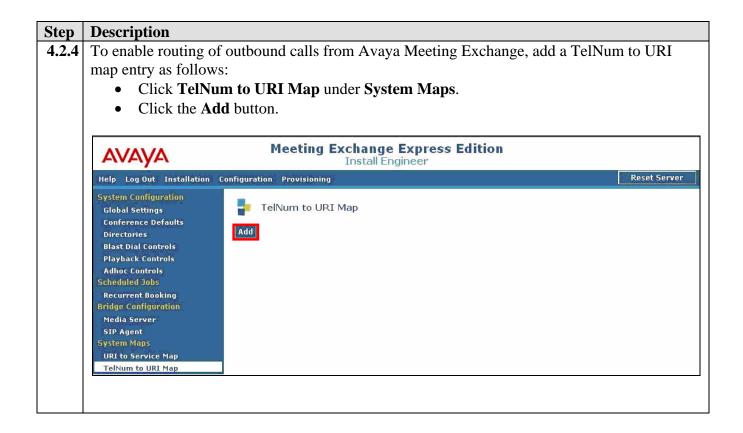

| Step  | Description                                                                                                    |  |  |  |  |  |  |
|-------|----------------------------------------------------------------------------------------------------|--|--|--|--|--|--|
| 4.2.5 | From the Add TelNum to URI Map Parameter screen, administer settings to enable                                                                                                    |  |  |  |  |  |  |
|       | outbound calling to Avaya Communication Manager via the IMG as follows:                                                                                                    |  |  |  |  |  |  |
|       | • Leave the <b>Order</b> field at the default value. Avaya Meeting Exchange parses TelNum to                                                                                                    |  |  |  |  |  |  |
|       | URI map entries for pattern matches in descending order, terminating the search once a                                                                                                    |  |  |  |  |  |  |
|       | pattern is matched. For this sample configuration, order is irrelevant as there is only one                                                                                                    |  |  |  |  |  |  |
|       | entry in the database.                                                                                                    |  |  |  |  |  |  |
|       | • Enter a rule in the <b>Telephone Number Pattern</b> field that matches the administration                                                                                                    |  |  |  |  |  |  |
|       | on for telephone extensions on Avaya Communication Manager. Metacharacters such                                                                                                    |  |  |  |  |  |  |
|       | as * (refers to a character string) or ? (refers to a single character) may be utilized.                                                                                                    |  |  |  |  |  |  |
|       | • To enable outbound calling from Avaya Meeting Exchange, enter a rule in the <b>SIP URI</b>                                                                                                    |  |  |  |  |  |  |
|       | <b>Pattern</b> field that conforms to SIP standards. To enable SIP/TCP connectivity for                                                                                                    |  |  |  |  |  |  |
|       | outbound calls to Avaya Communication Manager via the IMG, the rule must contain                                                                                                    |  |  |  |  |  |  |
|       | <b>5060</b> and <b>transport=tcp</b> . The metacharacter, <b>\$0</b> is replaced by the entire <b>Telephone</b><br>Number Pottern at the location of <b>\$0</b> in the <b>SIP UPI</b> Pottern. For example, if $21002$ |  |  |  |  |  |  |
|       | <b>Number Pattern</b> at the location of <b>\$0</b> in the <b>SIP URI Pattern</b> . For example, if <i>31002</i> is the dialed string, Avaya Meeting Exchange will send a SIP INVITE message with a                    |  |  |  |  |  |  |
|       | SIP URI and To Header Field formatted as follows:                                                                                                    |  |  |  |  |  |  |
|       | sip:31002@192.168.13.112:5060;transport=tcp.                                                                                                    |  |  |  |  |  |  |
|       | <ul> <li>Click the Add button to add the map to the database.</li> </ul>                                                                                                    |  |  |  |  |  |  |
|       | T T T T T T T T T T T T T T T T T T T                                                                                                    |  |  |  |  |  |  |
|       | Meeting Exchange Express Edition - Microsoft Internet Explorer                                                                                                    |  |  |  |  |  |  |
|       |                                                                                                    |  |  |  |  |  |  |
|       | Add TelNum to URI Map Parameter                                                                                                    |  |  |  |  |  |  |
|       |                                                                                                    |  |  |  |  |  |  |
|       | * Order 1                                                                                                    |  |  |  |  |  |  |
|       | 3*                                                                                                    |  |  |  |  |  |  |
|       | * Telephone * Number Pattern                                                                                                    |  |  |  |  |  |  |
|       |                                                                                                    |  |  |  |  |  |  |
|       | sip:\$00192.168.13.112:5060;transport=tcp                                                                                                    |  |  |  |  |  |  |
|       | * SIP URI Pattern                                                                                                    |  |  |  |  |  |  |
|       |                                                                                                    |  |  |  |  |  |  |
|       | to IMG<br>Comment                                                                                                    |  |  |  |  |  |  |
|       |                                                                                                    |  |  |  |  |  |  |
|       |                                                                                                    |  |  |  |  |  |  |
|       | Add Cancel * Required Fields                                                                                                    |  |  |  |  |  |  |
|       |                                                                                                    |  |  |  |  |  |  |
|       |                                                                                                    |  |  |  |  |  |  |
|       |                                                                                                    |  |  |  |  |  |  |
|       | 🗿 Done 🔒 🧐 Local intranet 🛒                                                                                                    |  |  |  |  |  |  |
|       |                                                                                                    |  |  |  |  |  |  |
|       |                                                                                                    |  |  |  |  |  |  |

Solution & Interoperability Test Lab Application Notes ©2007 Avaya Inc. All Rights Reserved.

| Step  | Description                                                                                                    |  |  |  |  |  |
|-------|----------------------------------------------------------------------------------------------------|--|--|--|--|--|
| 4.2.6 | Apply the configuration by clicking the <b>Reset Server</b> button Reset Server located on the right hand side of the web interface toolbar. Confirm this action by clicking <b>Yes</b> in the pop up window.                                                   |  |  |  |  |  |
|       | 🗿 Meeting Exchange Express Edition - Microsoft Inter 🗐 🗖 🔀                                                                                                    |  |  |  |  |  |
|       | Conference Bridge Reset                                                                                                    |  |  |  |  |  |
|       | IMPORTANT: Resetting the server results in active<br>conferences to be terminated, all connected<br>conferees will be disconnected. Without resetting<br>your configuration changes will not take effect. Do<br>you wish the conference bridge to be reset now? |  |  |  |  |  |
|       | Yes No                                                                                                    |  |  |  |  |  |
|       |                                                                                                    |  |  |  |  |  |

#### **4.3. Provision Accounts**

The following steps present an example of provisioning an end user account and associated conference reservation on Avaya Meeting Exchange.

| Step  | Description                                                                         |                                                                                                |                            |                                       |              |  |  |  |
|-------|-------------------------------------------------------------------------------------|------------------------------------------------------------------------------------------------|----------------------------|---------------------------------------|--------------|--|--|--|
| 4.3.1 | To provide end users access to the conferencing features available on Avaya Meeting |                                                                                                |                            |                                       |              |  |  |  |
|       | Exchange, add an end user account as follows:                                       |                                                                                                |                            |                                       |              |  |  |  |
|       | • From the we                                                                       | • From the web interface toolbar, click <b>Provisioning</b> .                                  |                            |                                       |              |  |  |  |
|       |                                                                                     |                                                                                                |                            | 0                                     |              |  |  |  |
|       |                                                                                     | <ul> <li>Click End User Accounts under Provisioning.</li> <li>Click the Add button.</li> </ul> |                            |                                       |              |  |  |  |
|       | • Click life At                                                                     |                                                                                                |                            |                                       |              |  |  |  |
|       | Notes Assess Mestin                                                                 |                                                                                                |                            |                                       | 1            |  |  |  |
|       | Nole: Avaya Meetin                                                                  | g Exchange comes with                                                                          | pre-provisi                | onea accounts as alsp                 | layea.       |  |  |  |
|       |                                                                                     | and a state of a                                                                               | View 1                     | 1 1 1 1 1 1 1 1 1 1 1 1 1 1 1 1 1 1 1 |              |  |  |  |
|       | AVAYA                                                                               | Meeting Excha<br>Insta                                                                         | nge Expres<br>all Engineer | s Edition                             |              |  |  |  |
|       | Help Log Out Installation                                                           | Configuration Provisioning                                                                     |                            |                                       | Reset Server |  |  |  |
|       | Provisioning<br>My Account                                                          | End User Accounts                                                                              |                            |                                       |              |  |  |  |
|       | Conference Reservations Administrator Accounts Name E-Mail                          |                                                                                                |                            |                                       |              |  |  |  |
|       | End User Accounts Phone Finabled                                                    |                                                                                                |                            |                                       |              |  |  |  |
|       | Bulk Upload Scheduling     Photo     Enabled       LDAP     Search                  |                                                                                                |                            |                                       |              |  |  |  |
|       |                                                                                     |                                                                                                |                            |                                       |              |  |  |  |
|       | Scheduling                                                                          | Name                                                                                           | Enabled<br>Status          | E-Mail                                | Phone Number |  |  |  |
|       |                                                                                     | CSV Account 0                                                                                  | V                          | csv@account0.com                      | 1234556660   |  |  |  |
|       |                                                                                     | CSV Account 1                                                                                  | V                          | csv@account1.com                      | 1234556661   |  |  |  |
|       |                                                                                     | CSV Account 2                                                                                  | V                          | csv@account2.com                      | 1234556662   |  |  |  |
|       |                                                                                     | CSV Account 3                                                                                  | ×                          | csv@account3.com                      | 1234556663   |  |  |  |
|       | 1234556664                                                                          |                                                                                                |                            |                                       |              |  |  |  |
|       | CSV Account 5 🗸 csv@account5.com 1234556665                                         |                                                                                                |                            |                                       |              |  |  |  |
|       |                                                                                     |                                                                                                |                            |                                       |              |  |  |  |
|       |                                                                                     | Add Edit Disable                                                                               |                            |                                       |              |  |  |  |
|       |                                                                                     | << < Page 1 of 1 >>> Total:                                                                    | 6 Rows/Page: [             | 0 Refresh                             |              |  |  |  |
|       |                                                                                     |                                                                                                |                            |                                       |              |  |  |  |
|       |                                                                                     |                                                                                                |                            |                                       |              |  |  |  |
|       |                                                                                     |                                                                                                |                            |                                       |              |  |  |  |

| <ul> <li>From the Add End User Accounts screen, provision an end user account as</li> <li>Check Create Reservation to generate a reservation for a conference with this end user account.</li> <li>Enter the number of ports assigned to this conference in the Seats fide</li> <li>Enter a number in the Moderator Passcode field that corresponds to flow provisioned in Step 4.2.2.</li> <li>Refer to [1] for definitions regarding the remaining required fields o</li> <li>Click the Add button to add the account to the database.</li> </ul> | e that is associated<br>eld.<br>o the direct call |
|----------------------------------------------------------------------------------------------------|---------------------------------------------------|
| <ul> <li>with this end user account.</li> <li>Enter the number of ports assigned to this conference in the Seats fiele.</li> <li>Enter a number in the Moderator Passcode field that corresponds to flow provisioned in Step 4.2.2.</li> <li>Refer to [1] for definitions regarding the remaining required fields o</li> <li>Click the Add button to add the account to the database.</li> </ul> Meeting Exchange Express Edition - Microsoft Internet Explorer Add End User Accounts Title Job Title                                               | eld.<br>o the direct call<br>on this screen.      |
| <ul> <li>Enter the number of ports assigned to this conference in the Seats fiele.</li> <li>Enter a number in the Moderator Passcode field that corresponds to flow provisioned in Step 4.2.2.</li> <li>Refer to [1] for definitions regarding the remaining required fields o</li> <li>Click the Add button to add the account to the database.</li> </ul> Meeting Exchange Express Edition - Microsoft Internet Explorer Add End User Accounts Title Job Title                                                                                    | o the direct call<br>n this screen.               |
| <ul> <li>Enter a number in the Moderator Passcode field that corresponds to flow provisioned in Step 4.2.2.</li> <li>Refer to [1] for definitions regarding the remaining required fields o</li> <li>Click the Add button to add the account to the database.</li> </ul> Meeting Exchange Express Edition - Microsoft Internet Explorer Add End User Accounts Title                                                                                                    | o the direct call<br>n this screen.               |
| flow provisioned in Step 4.2.2. <ul> <li>Refer to [1] for definitions regarding the remaining required fields o</li> <li>Click the Add button to add the account to the database.</li> </ul> Meeting Exchange Express Edition - Microsoft Internet Explorer Add End User Accounts Title Job Title                                                                                                    | n this screen.                                    |
| <ul> <li>Refer to [1] for definitions regarding the remaining required fields o</li> <li>Click the Add button to add the account to the database.</li> <li>Meeting Exchange Express Edition - Microsoft Internet Explorer</li> <li>Add End User Accounts</li> <li>Title</li> </ul>                                                                                                    |                                                   |
| Click the Add button to add the account to the database.     Meeting Exchange Express Edition - Microsoft Internet Explorer     Add End User Accounts     Title Job Title                                                                                                    |                                                   |
| Add End User Accounts Title                                                                                                    |                                                   |
| Add End User Accounts Title                                                                                                    |                                                   |
| Title Job Title                                                                                                    |                                                   |
| Title Job Title                                                                                                    |                                                   |
|                                                                                                    |                                                   |
|                                                                                                    |                                                   |
| * Name Sample End User Account Department                                                                                                    |                                                   |
|                                                                                                    |                                                   |
| * Email user1@company1.com * Phone 1234567891                                                                                                    |                                                   |
| * Password                                                                                                    |                                                   |
| Password Password                                                                                                    | n                                                 |
| Address 1 Address 2                                                                                                    | 10<br>10                                          |
| Address 3 Address 4                                                                                                    |                                                   |
| Secondary Mobile                                                                                                    |                                                   |
| Phone                                                                                                    |                                                   |
| Fax Comment                                                                                                    |                                                   |
| * Time Zone US/Eastern 💉 Kanguage English                                                                                                    | *                                                 |
| Default<br>* Sched. Default Microsoft Outlook Profi View * Company CSV Company                                                                                                    | /1                                                |
| Profile                                                                                                    |                                                   |
| Create<br>Reservation                                                                                                    |                                                   |
| User                                                                                                    |                                                   |
| * Demand Full Featured Demand with Re View * Seats 250                                                                                                    |                                                   |
| Auto                                                                                                    |                                                   |
| Generate Passcodes                                                                                                    |                                                   |
| * Moderator<br>Passcode 444 * Participant<br>Passcode 1444                                                                                                    |                                                   |
|                                                                                                    |                                                   |
| Add Cancel * Required Fields                                                                                                    |                                                   |
|                                                                                                    |                                                   |
|                                                                                                    |                                                   |

Solution & Interoperability Test Lab Application Notes ©2007 Avaya Inc. All Rights Reserved.

| <ul><li><b>4.3.2</b> as follows:</li><li>Click Conference</li></ul>                                                                                          | nce reservation corresponding to the end user account provisioned<br>erence Reservations under Provisioning.<br>onference reservation corresponding to the end user account prov<br>lit button.                                                                                                    | -                                                                            |
|----------------------------------------------------------------------------------------------------|----------------------------------------------------------------------------------------------------|------------------------------------------------------------------------------|
| AVAYA                                                                                                    | Meeting Exchange Express Edition<br>Install Engineer                                                                                                    |                                                                              |
| Help Log Out Installation                                                                                                    | Configuration Provisioning                                                                                                    | Reset Server                                                                 |
| My Account<br>Conference Reservations<br>Administrator Accounts<br>End User Accounts<br>Bulk Upload Scheduling<br>LDAP<br>Server Configuration<br>Scheduling | Conference Reservations Conference Name Any Profile Any Rows/Page 10 Search Total Records: 7 Page 1 of 1 Conference Government Government Gover | More                                                                         |
|                                                                                                    | Conference Name       Type       Start Date       Owner       Moderator<br>Passcode         Image: Provide the servation for Sample End On-demand       Sample End User       444         Account       Sample End User       444         Account 5       On-demand       CSV Account 5       22346         Reservation for CSV       On-demand       CSV Account 4       22345         Reservation for CSV       On-demand       CSV Account 3       22344         Reservation for CSV       On-demand       CSV Account 3       22344         Reservation for CSV       On-demand       CSV Account 2       22343         Reservation for CSV       On-demand       CSV Account 1       22342         Reservation for CSV       On-demand       CSV Account 2       22343         Reservation for CSV       On-demand       CSV Account 1       22342         Reservation for CSV       On-demand       CSV Account 1       22342         Reservation for CSV       On-demand       CSV Account 1       22342         Reservation for CSV       On-demand       CSV Account 1       22342         Reservation for CSV       On-demand       CSV Account 1       22342                                                                                                    | Participant<br>Passcode<br>1444<br>12346<br>12345<br>12344<br>12343<br>12342 |

| S     |
|-------|
| ер    |
| count |
| he    |
|       |
|       |
|       |
| ~     |
|       |
|       |
| í I   |
|       |
|       |
|       |
|       |
|       |
|       |
|       |
|       |
|       |
|       |
|       |
|       |
|       |
| +     |
|       |
|       |
| ~     |
| - di  |
|       |
|       |

| Step  | Description                                        |                                                                                                    |                                             |
|-------|----------------------------------------------------|----------------------------------------------------------------------------------------------------|---------------------------------------------|
| 4.3.5 | requirements for this conference                   | the <b>Behavior Definition</b> tab may<br>ce. For this sample configuration, a<br>ast dial list, click the <b>Blast Dial Li</b> | a blast dial list was                       |
|       | Meeting Exchange Express Edition - Mi              | crosoft Internet Explorer                                                                                                    |                                             |
|       | Reservation Edit                                   |                                                                                                    |                                             |
|       |                                                    | Entry Announcement  Exit Announcement  Conference Recording Mode                                                                | Tone+Messa 🗸<br>Tone+Messa 🖌<br>Automatic 🗸 |
|       | Blast Dial List<br>Moderator Options               |                                                                                                    |                                             |
|       |                                                    | Announce Waiting for Moderator<br>Set Second Level Passcode                                                                     | Yes<br>No                                   |
|       | Record Personal Greeting Yes Request Bill Code Yes | Allow Options Modification                                                                                                    | Yes                                         |
|       | OK Cancel * Required Fields                        |                                                                                                    |                                             |
|       | ê.                                                 |                                                                                                    | 🔒 👻 Local intranet 🥠                        |

| Step  | Description                                                                                                    |  |  |  |  |  |  |
|-------|----------------------------------------------------------------------------------------------------|--|--|--|--|--|--|
| 4.3.6 | From the <b>Blast Dial List</b> screen, add entries to the blast dial list as follows:                                                                      |  |  |  |  |  |  |
|       | • Enter a number in the <b>Phone Number</b> field that is associated with the following:                                                                    |  |  |  |  |  |  |
|       | • The telephone number pattern provisioned for the TelNum to URI map in <b>Step</b>                                                                         |  |  |  |  |  |  |
|       | 4.2.5.                                                                                                    |  |  |  |  |  |  |
|       | <ul> <li>Telephones registered to either Avaya Communication Manager, or Avaya SIP<br/>Enablement Services.</li> </ul>                                      |  |  |  |  |  |  |
|       |                                                                                                    |  |  |  |  |  |  |
|       | <ul> <li>Enter a descriptive name for this phone number in the Name field.</li> <li>Click the Add button to add entries to this blast dial list.</li> </ul> |  |  |  |  |  |  |
|       | • Click the <b>Add</b> button to add entries to this blast dial list.                                                                                       |  |  |  |  |  |  |
|       | • The resultant provisioning is shown below.                                                                                                    |  |  |  |  |  |  |
|       |                                                                                                    |  |  |  |  |  |  |
|       | 🖆 Meeting Exchange Express Edition - Microsoft Internet Explorer 📃 🗖 🔀                                                                                      |  |  |  |  |  |  |
|       |                                                                                                    |  |  |  |  |  |  |
|       | Blast Dial List                                                                                                    |  |  |  |  |  |  |
|       |                                                                                                    |  |  |  |  |  |  |
|       | * Phone Number 31002                                                                                                    |  |  |  |  |  |  |
|       |                                                                                                    |  |  |  |  |  |  |
|       | Name SIP-31002                                                                                                    |  |  |  |  |  |  |
|       |                                                                                                    |  |  |  |  |  |  |
|       | Add                                                                                                    |  |  |  |  |  |  |
|       | Blast Dial Users                                                                                                    |  |  |  |  |  |  |
|       |                                                                                                    |  |  |  |  |  |  |
|       | Delete Save Cancel                                                                                                    |  |  |  |  |  |  |
|       |                                                                                                    |  |  |  |  |  |  |
|       |                                                                                                    |  |  |  |  |  |  |
|       |                                                                                                    |  |  |  |  |  |  |
|       |                                                                                                    |  |  |  |  |  |  |
|       |                                                                                                    |  |  |  |  |  |  |
|       |                                                                                                    |  |  |  |  |  |  |
|       |                                                                                                    |  |  |  |  |  |  |
|       |                                                                                                    |  |  |  |  |  |  |
|       |                                                                                                    |  |  |  |  |  |  |
|       |                                                                                                    |  |  |  |  |  |  |
|       |                                                                                                    |  |  |  |  |  |  |
|       |                                                                                                    |  |  |  |  |  |  |
|       |                                                                                                    |  |  |  |  |  |  |
|       |                                                                                                    |  |  |  |  |  |  |
|       |                                                                                                    |  |  |  |  |  |  |

| Step  | tep Description                                                                                                    |  |  |  |  |  |  |
|-------|----------------------------------------------------------------------------------------------------|--|--|--|--|--|--|
| 4.3.7 |                                                                                                    |  |  |  |  |  |  |
|       | <ul> <li>list is displayed below.</li> <li>Click the Save button to save and associate the blast dial list with this conference.</li> </ul> |  |  |  |  |  |  |
|       |                                                                                                    |  |  |  |  |  |  |
|       | <ul> <li>Click the OK button (displayed in the lower let Definition tab in Step 4.3.5) to save the modification database.</li> </ul>        |  |  |  |  |  |  |
|       |                                                                                                    |  |  |  |  |  |  |
|       | Meeting Exchange Express Edition - Microsoft Internet Explorer                                                                              |  |  |  |  |  |  |
|       | Blast Dial List * Phone Number Name Add Blast Dial Users                                                                                    |  |  |  |  |  |  |
|       | Phone Number Name                                                                                                    |  |  |  |  |  |  |
|       | 31002 SIP-31002                                                                                                    |  |  |  |  |  |  |
|       | 32002         Digital-31002           33002         H323-31002                                                                              |  |  |  |  |  |  |
|       | 34002 Analog-31002                                                                                                    |  |  |  |  |  |  |
|       | Delete Save Cancel                                                                                                    |  |  |  |  |  |  |
|       |                                                                                                    |  |  |  |  |  |  |

# 5. Cantata Technology IMG 1010 Configuration

This section displays the configuration for enabling the IMG to interoperate with Avaya Communication Manager as well as Avaya Meeting Exchange.

The IMG was administered from the Cantata Technology ClientView (ClientView) application running which was co-resident with the Cantata Technology GateControl Element Management System (GCEMS) running on a Linux server. Refer to the Cantata website for on-line documentation regarding the IMG, GCEMS and the ClientView application.

Note that this section displays the provisioning that was utilized for this sample configuration, and does not show exhaustive procedures for administering an initial configuration. For example, the screens for adding "new" elements to this sample configuration are not shown. However, the sequence of these procedures is relevant, as the configuration was administered in the order presented. Refer to the on-line help available on the Cantata website regarding procedures/commands to administer an initial configuration.

**Figure 2** illustrates the main window of the ClientView application that was utilized to provision the IMG. The following panes appear in the main window:

- The **Configuration Tree**, which is located in the top-left portion of the main window. This pane contains all of the items that can be configured. Right-click an item to access additional configuration items. Creating an entry in the Configuration Tree opens the corresponding Configuration Pane.
- The **Configuration Pane**, which is located in the top-right portion of the main window. This pane shows the properties of the selected object. This pane is used to view and edit the configuration.
  - The column titled **As-Configured**, shows the current configuration for parameters, as defined by the **Property** column. Enter or edit values in the **User-Specified** column.

| 🛔 ClientView - Cantata IMG EMS                                                                                 | 6 (USER - [adm | in] ROLE -    | Monitor / Pr | ovision / Cor | nfigure])     |             |
|----------------------------------------------------------------------------------------------------|----------------|---------------|--------------|---------------|---------------|-------------|
| File Edit View Communication                                                                                   | s Tools Help   |               |              |               |               |             |
|                                                                                                    | <b>#</b>       |               |              |               |               |             |
| Object Name: Cantata IMG EMS State: Configured                                                                 | Cantata IMG    | EMS           |              |               |               |             |
| 💡 🛍 Configuration default                                                                                      | Property       |               | As-Confi     | qured         | User-Specifi  | ed          |
| Cantata IMG EMS                                                                                                | IP Address 1   |               |              | GCEMS         | in the second |             |
| The second second second second second second second second second second second second second second second s | Port Number 1  | <u>.</u>      | 1312         |               |               |             |
|                                                                                                    | Connection St  | tate 1        | Active       |               |               |             |
| Configuration                                                                                                  | IP Address 2   |               |              |               |               |             |
| Tree                                                                                                    | Port Number 2  | 2             | 1312         |               |               |             |
|                                                                                                    | Connection St  |               | 0            | Section 2     |               |             |
|                                                                                                    | Number of Ap   | p Count       | Configu      | uration Pan   | ie            |             |
| Monitor Pane                                                                                                   | Buttons        | •]            |              |               |               |             |
|                                                                                                    |                |               |              |               |               |             |
|                                                                                                    | Validation     | Help          | Clear Logs   | Switch Over   | MRTG Scri     | Create Tree |
| Client / Server Monitor                                                                                        | Object Table   | e Object :    | Informatio   | n Pane        | Socket Activi | ity         |
|                                                                                                    | Index          | App ID        | Host Na      | me App N      |               | p Version   |
| Outgoing Traffic                                                                                               | 1              | 1             | Training     |               | Manager 10    | .03.02.09   |
|                                                                                                    | 2              | 100           | Training     | I.GCE Datal   | vlanager 10   | .03.02.09   |
| Incoming Traffic                                                                                               |                |               |              |               |               |             |
| Bytes to Process                                                                                               |                |               |              |               |               |             |
| STATUS: DataModel State: Synced                                                                                | GateManag      | er State: Rea | ady   Con    | nmManager S   | tate: Ready   | GateMan     |

Figure 2: Cantata Technology ClientView Main Window

| Step  | Description                                                                                                    |
|-------|----------------------------------------------------------------------------------------------------|
| 5.1.1 | A default configuration file named "default" is created when ClientView connects to GCEMS.                                                                                                    |
|       | To save the configuration file with a new name:                                                                                                    |
|       | • Right-click <b>Configuration default</b> in the Configuration Tree, and select <b>Modify</b> .                                                                                                    |
|       | Object Name: Time of Day Tables                                                                                                    |
|       | State: Unknown                                                                                                    |
|       | စု- 🛍 Configuration default                                                                                                    |
|       |                                                                                                    |
|       | • Enter a descriptive name in the <b>Filename</b> field in the Configuration Pane.                                                                                                    |
|       | • To save the changes, right-click <b>Configuration DevConnect</b> , and select <b>Commit</b> .                                                                                                    |
|       | • The resultant provisioning is shown below.                                                                                                    |
|       | ClientView Version 10.3.3.174 - Configuration DevConnect (USER - [admin] ROLE - [Monitor / Provision / Configure])                                                                                                    |
|       | File Edit View Communications Tools Help                                                                                                    |
|       |                                                                                                    |
|       | Object Name: Configuration DevConnect State: Configured Configuration DevConnect Uses Graphics                                                                                                    |
|       | P     # Configuration DevConnect     Property     As-Configured     User-Specified       Image: Specified Specified Speci |
|       |                                                                                                    |
|       |                                                                                                    |
|       |                                                                                                    |
|       |                                                                                                    |
|       |                                                                                                    |
|       |                                                                                                    |
|       | Create Tree Query All Tags Validation Report Help Refresh Config                                                                                                    |
|       | Object Table Object Status System Status Socket Activity                                                                                                    |
|       | No Data Available                                                                                                    |
|       |                                                                                                    |
|       |                                                                                                    |
|       | Client / Server Monitor                                                                                                    |
|       |                                                                                                    |
|       |                                                                                                    |
|       | Bytes to Process<br>STATUS: DataModel State: Synced   GateManager State: Ready   CommManager State: Ready   License verified for Node(Name= <avaya-img>,</avaya-img>                                                                                                    |
|       |                                                                                                    |
|       |                                                                                                    |

| Step  | Description                                                                                                    |
|-------|----------------------------------------------------------------------------------------------------|
| 5.1.2 | Create a logical IMG as follows:                                                                                                    |
|       | • Right-click Cantata IMG EMS in the Configuration Tree, and select New Logical                                                                                                    |
|       | IMG.                                                                                                    |
|       |                                                                                                    |
|       | 9 📶 Cantata IMG EMS                                                                                                    |
|       | ⊙- New Logical IMG                                                                                                    |
|       | • Enter a descriptive name for the logical IMG in the <b>Name</b> field in the Configuration                                                                                                    |
|       | Pane.                                                                                                    |
|       | • To save the changes, right-click Logical IMG Avaya-IMG, and select Commit.                                                                                                    |
|       | • The resultant provisioning is shown below.                                                                                                    |
|       |                                                                                                    |
|       | ClientView Version 10.3.3.174 - Logical IMG Avaya-IMG (USER - [admin] ROLE - [Monitor / Provision / Configure])     File Edit View Communications Tools Help                                                                                                    |
|       |                                                                                                    |
|       | Object Name: Logical IMG Avaya-IMG                                                                                                    |
|       | P 1         Configuration DevConnect         Property         As-Configured         User-Specified                                                                                                    |
|       | Ŷ 1 Cantata IMG EMS                Name               Avaya-IMG                 � 1 Logical IMG Avaya-IMG                                                                                                    |
|       | <ul> <li>Image: Control of the second second s</li></ul> |
|       | <ul> <li>♥ 11 External Network Elements</li> <li>♥ 11 Routing Configuration</li> </ul>                                                                                                    |
|       |                                                                                                    |
|       |                                                                                                    |
|       |                                                                                                    |
|       |                                                                                                    |
|       |                                                                                                    |
|       | Create Tree Query All Tags Validation Report Help                                                                                                    |
|       | Object Table         Object Status         System Status         Socket Activity           IMG Name         Logical IMG ID         IP Address (nn.nn.nn.nn)         IMG Type                                                                                                    |
|       | Avaya-IMG 0 0d:192.168.11.111 1010                                                                                                    |
|       |                                                                                                    |
|       |                                                                                                    |
|       | Client / Server Monitor                                                                                                    |
|       |                                                                                                    |
|       | Incoming Traffid IIIIIIIIIIIIIIIIIIIIIIIIIIIIIIIIIII                                                                                                    |
|       | STATUS: DataModel State: Synced   GateManager State: Ready   CommManager State: Ready   License verified for Node(Name= <avaya-img>,</avaya-img>                                                                                                    |
|       |                                                                                                    |
|       |                                                                                                    |

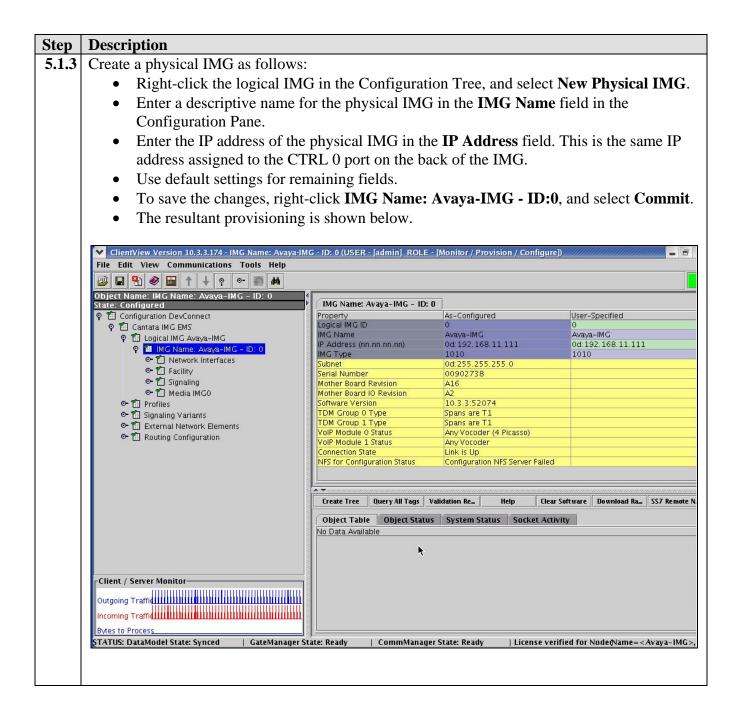

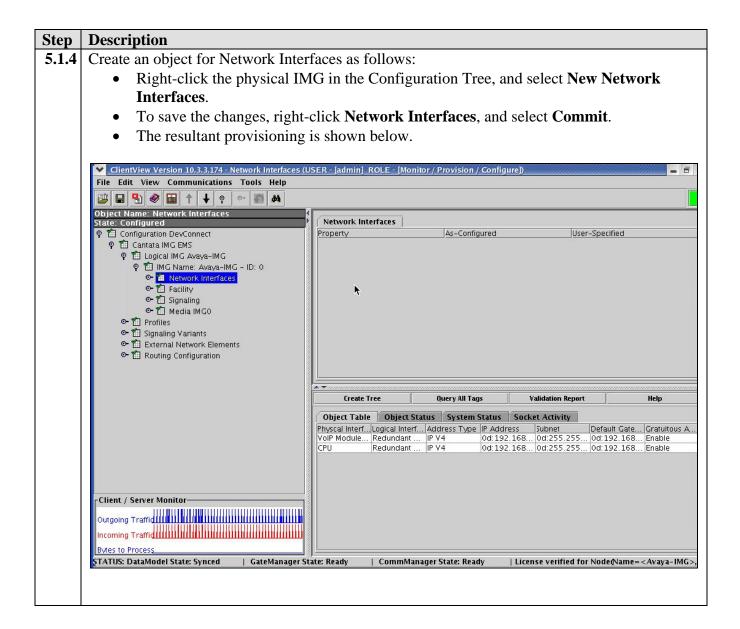

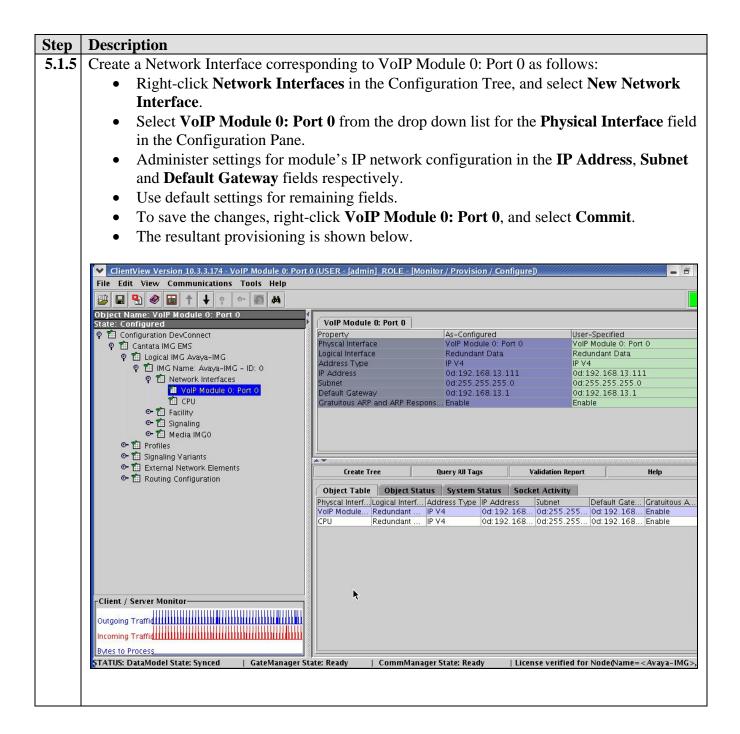

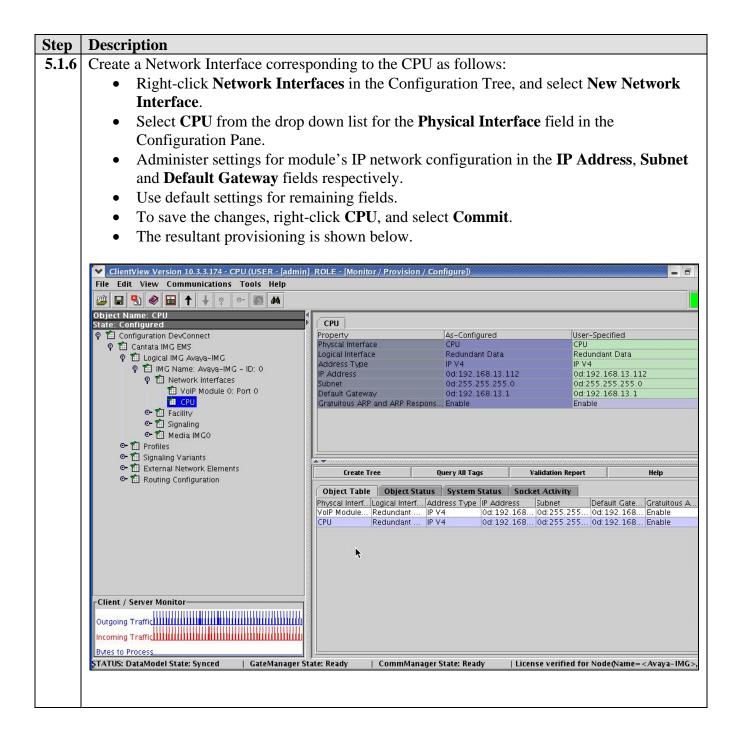

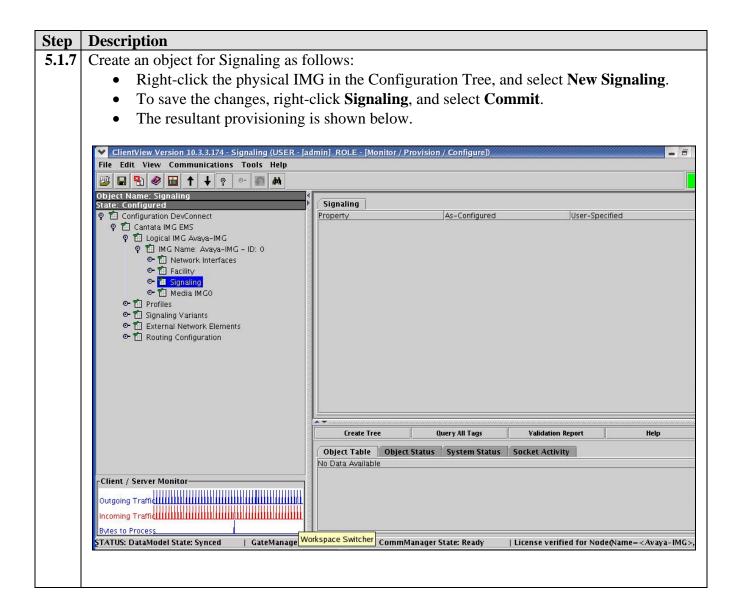

| Step  | Description                                                                                                    |                                                                  |                         |                          |                                   |  |
|-------|----------------------------------------------------------------------------------------------------|------------------------------------------------------------------|-------------------------|--------------------------|-----------------------------------|--|
| 5.1.8 | Configure SIP Signaling as follows                                                                                                    |                                                                  |                         |                          |                                   |  |
|       | <ul> <li>Right-click Signaling in the Configuration Tree, and select New SIP.</li> <li>Administer settings for the module's network connectivity in the SIP Signaling IP</li> </ul>                                                                                                    |                                                                  |                         |                          |                                   |  |
|       |                                                                                                    |                                                                  |                         |                          |                                   |  |
|       | Address and Default Transport Type fields in the Configuration Pane that correspond                                                                                                    |                                                                  |                         |                          |                                   |  |
|       | to the configuration on Avaya Meeting Exchange (see Step 4.1.1, and Step 4.2.5).                                                                                                    |                                                                  |                         |                          |                                   |  |
|       | • Use default settings for remaining fields.                                                                                                    |                                                                  |                         |                          |                                   |  |
|       | • To save the changes, right-                                                                                                    | click SIP Signaling,                                             | and select              | Commit.                  |                                   |  |
|       | • The resultant provisioning                                                                                                    | is shown below.                                                  |                         |                          |                                   |  |
|       | 1 0                                                                                                    |                                                                  |                         |                          |                                   |  |
|       | ClientView Version 10.3.3.174 - SIP Signaling (USER                                                                                                    | - [admin] ROLE - [Monitor / Provi                                | sion / Configure])      |                          |                                   |  |
|       | File Edit View Communications Tools Help                                                                                                    |                                                                  |                         |                          |                                   |  |
|       | Object Name: SIP Signaling                                                                                                    | /                                                                |                         |                          |                                   |  |
|       | State: Configured                                                                                                    | SIP Signaling<br>Property                                        | As-Configured           | User-Spi                 | ecified                           |  |
|       | ♀ 11 Cantata IMG EMS<br>♀ 11 Logical IMG Avaya-IMG                                                                                                    | SIP Signaling IP Address<br>Local SIP Port                       | 0d:192.168.13.1<br>5060 | 12 0d:192.<br>5060       | 168.13.112                        |  |
|       | 🕈 🛍 IMG Name: Avaya-IMG - ID: 0                                                                                                    | SIP Compact Header<br>Default Transport Type                     | Disable<br>TCP          | Disable<br>TCP           |                                   |  |
|       | <ul> <li></li></ul>                                                                                                    | Default SIP UserName (AOR)<br>Default SIP Authentication UserNa. | CANTATA-IMG0            | CANTAT                   | A-IMG0                            |  |
|       | 🛍 VolPModule 0                                                                                                    | Default SIP Authentication Passwo                                |                         |                          |                                   |  |
|       | ହ 籠 Bearer – ID:0<br>🋍 Clear Channel – ESF                                                                                                    | Enable SIP-T<br>SIP-T Behavior                                   | No<br>Not Used          | No<br>Not Used           | t t                               |  |
|       | ♀ 🛍 Bearer - ID:1<br>🎁 CAS - ESF                                                                                                    | Privacy Support<br>Remote IMG's SIP Profile                      | Off<br>Default Profile  | Off<br>Default F         | Profile                           |  |
|       | ♀ 🛍 Signaling                                                                                                    | Fully Qualified Domain Name (FQ                                  | 8                       |                          |                                   |  |
|       | <ul> <li>In Signaling</li> <li>ISDN D Channels</li> </ul>                                                                                                    |                                                                  |                         |                          |                                   |  |
|       | ତ ≅ Media IMGO<br>© ≅ Profiles                                                                                                    | Create Tree Q                                                    | uery All Tags           | Validation Report        | Help                              |  |
|       | 🗢 🛍 Signaling Variants                                                                                                    |                                                                  | System Status           | Socket Activity          |                                   |  |
|       | ତିକ 🛍 External Network Elements<br>ତିକ 🛍 Routing Configuration                                                                                                    | No Data Available                                                |                         |                          |                                   |  |
|       |                                                                                                    |                                                                  |                         |                          |                                   |  |
|       |                                                                                                    | ▶                                                                |                         |                          |                                   |  |
|       |                                                                                                    |                                                                  |                         |                          |                                   |  |
|       | Client / Server Monitor                                                                                                    |                                                                  |                         |                          |                                   |  |
|       | Outgoing Traffid                                                                                                    |                                                                  |                         |                          |                                   |  |
|       | Incoming Traffid                                                                                                    |                                                                  |                         |                          |                                   |  |
|       | Bytes to Process<br>STATUS: DataModel State: Synced   GateManager St                                                                                                    | ate: Ready   CommManager 9                                       | State: Readv            | License verified for No. | de@Name= <avaya-img>,</avaya-img> |  |
|       | A Contraction of the Contraction of the Contraction | , community of t                                                 |                         | ,                        | ,                                 |  |
|       |                                                                                                    |                                                                  |                         |                          |                                   |  |

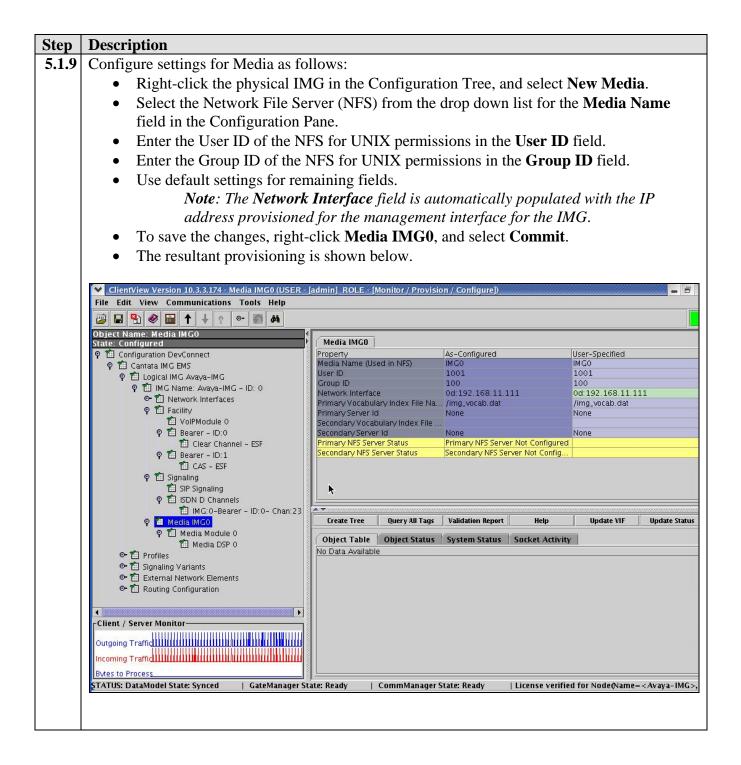

| tep        | Description                                                                                                    |                                    |                                                           |                          |                                |  |  |  |
|------------|----------------------------------------------------------------------------------------------------|------------------------------------|-----------------------------------------------------------|--------------------------|--------------------------------|--|--|--|
| <b>.10</b> | Create an object for a Media Module as follows:                                                                                                    |                                    |                                                           |                          |                                |  |  |  |
|            | • Right-click Media IMGO in the Configuration Tree, and select New Media Module.                                                                                                    |                                    |                                                           |                          |                                |  |  |  |
|            | • Use default settings for all fields.                                                                                                    |                                    |                                                           |                          |                                |  |  |  |
|            |                                                                                                    |                                    |                                                           |                          |                                |  |  |  |
|            | • To save the changes, right-click <b>Media Module 0</b> , and select <b>Commit</b> .                                                                                                    |                                    |                                                           |                          |                                |  |  |  |
|            | • The resultant provisioning                                                                                                    | is shown below                     | •                                                         |                          |                                |  |  |  |
|            |                                                                                                    |                                    |                                                           |                          |                                |  |  |  |
|            | ClientView Version 10.3.3.174 - Media Module 0 (USF                                                                                                    | ER - [admin] ROLE - [Moni          | tor / Provision / Configure])                             |                          |                                |  |  |  |
|            | File Edit View Communications Tools Help                                                                                                    |                                    |                                                           |                          |                                |  |  |  |
|            |                                                                                                    |                                    |                                                           |                          |                                |  |  |  |
|            | Object Name: Media Module 0<br>State: Configured                                                                                                    | Media Module 0                     |                                                           |                          |                                |  |  |  |
|            | စု 🛍 Configuration DevConnect                                                                                                    | Property                           | As-Configured                                             | User–Specifi             | ed                             |  |  |  |
|            | 약 웹 Cantata IMG EMS<br>♀ 웹 Logical IMG Avava-IMG                                                                                                    | Module Interface Id<br>Module Name | On-Board                                                  | 0<br>On-Board            |                                |  |  |  |
|            | P III Logical IMG Avaya-IMG P III IMG Name: Avaya-IMG - ID: 0                                                                                                    |                                    |                                                           |                          |                                |  |  |  |
|            | In a real real of the real of the real |                                    |                                                           |                          |                                |  |  |  |
|            | 🗢 🋍 Facility                                                                                                    |                                    |                                                           |                          |                                |  |  |  |
|            | ତ୍ୟ 🖆 Signaling<br>ଡ଼ି 🛍 Media IMG0                                                                                                    |                                    |                                                           |                          |                                |  |  |  |
|            | Y 🔛 Media IMGO                                                                                                    |                                    |                                                           |                          |                                |  |  |  |
|            | Media DSP 0                                                                                                    |                                    |                                                           |                          |                                |  |  |  |
|            | 🗢 🛍 Profiles                                                                                                    |                                    |                                                           |                          |                                |  |  |  |
|            | • 🛍 Signaling Variants                                                                                                    |                                    |                                                           |                          |                                |  |  |  |
|            |                                                                                                    |                                    |                                                           |                          |                                |  |  |  |
|            |                                                                                                    |                                    |                                                           |                          |                                |  |  |  |
|            |                                                                                                    |                                    |                                                           |                          |                                |  |  |  |
|            |                                                                                                    |                                    |                                                           |                          |                                |  |  |  |
|            |                                                                                                    |                                    | •                                                         |                          |                                |  |  |  |
|            |                                                                                                    | Create Tree                        | Query All Tags                                            | Validation Report        | Help                           |  |  |  |
|            |                                                                                                    |                                    | J                                                         |                          | ncip                           |  |  |  |
|            |                                                                                                    |                                    | Status System Status So<br>eive O Configur Transmit O Con |                          | Transmit 1 Configu             |  |  |  |
|            |                                                                                                    |                                    |                                                           | Gen ulaw Universal Rcv   |                                |  |  |  |
|            | Client / Server Monitor                                                                                                    |                                    |                                                           |                          |                                |  |  |  |
|            | Outgoing Traffid                                                                                                    |                                    |                                                           |                          |                                |  |  |  |
|            | Incoming Traffid                                                                                                    |                                    |                                                           |                          |                                |  |  |  |
|            | Bytes to Process                                                                                                    |                                    |                                                           |                          |                                |  |  |  |
|            | STATUS: DataModel State: Synced   GateManager St                                                                                                    | ate: Ready   CommM                 | lanager State: Ready   Lic                                | ense verified for Node() | Name= <avaya-img>,</avaya-img> |  |  |  |
|            |                                                                                                    |                                    |                                                           |                          |                                |  |  |  |
|            |                                                                                                    |                                    |                                                           |                          |                                |  |  |  |
|            |                                                                                                    |                                    |                                                           |                          |                                |  |  |  |

| Step   | Description                                                                                                    |                                                     |                                                                   |                                                                             |  |  |  |  |
|--------|----------------------------------------------------------------------------------------------------|-----------------------------------------------------|-------------------------------------------------------------------|-----------------------------------------------------------------------------|--|--|--|--|
| 5.1.11 | Configure the Media Module DSP                                                                                                    | as follows:                                         |                                                                   |                                                                             |  |  |  |  |
|        | Right-click the Media Mod                                                                                                    | ule created in Step                                 | 5.1.10 in the Confi                                               | guration Tree, and                                                          |  |  |  |  |
|        | select New Media DSP.                                                                                                    |                                                     |                                                                   |                                                                             |  |  |  |  |
|        | • Use default settings for all                                                                                                    | •                                                   |                                                                   |                                                                             |  |  |  |  |
|        | • To save the changes, right-                                                                                                    | click Media DSP 0                                   | , and select Comm                                                 | it.                                                                         |  |  |  |  |
|        | • The resultant provisioning                                                                                                    | resultant provisioning is shown below.              |                                                                   |                                                                             |  |  |  |  |
|        |                                                                                                    |                                                     |                                                                   |                                                                             |  |  |  |  |
|        | ClientView Version 10.3.3.174 - Media DSP 0 (USER - [admin] ROLE - [Monitor / Provision / Configure]) File Edit View Communications Tools Help                                                                                                    |                                                     |                                                                   |                                                                             |  |  |  |  |
|        |                                                                                                    |                                                     |                                                                   |                                                                             |  |  |  |  |
|        | Object Name: Media DSP 0                                                                                                    | Media DSP 0                                         |                                                                   |                                                                             |  |  |  |  |
|        | 🕈 🛍 Configuration DevConnect                                                                                                    | Property<br>DSP Id                                  | As-Configured                                                     | User-Specified                                                              |  |  |  |  |
|        | 약 🋍 Cantata IMG EMS<br>약 🋍 Logical IMG Avaya-IMG                                                                                                    | Receive 0 Configuration                             | ulaw Universal Rcv                                                | ulaw Universal Rcv                                                          |  |  |  |  |
|        | 💡 🛍 IMG Name: Avaya-IMG - ID: 0                                                                                                    | Transmit 0 Configuration<br>Receive 1 Configuration | ulaw Universal Generator<br>ulaw Universal Rcv                    | ulaw Universal Generator<br>ulaw Universal Rcv                              |  |  |  |  |
|        | <ul> <li></li></ul>                                                                                                    | Transmit 1 Configuration                            | ulaw Universal Generator                                          | ulaw Universal Generator                                                    |  |  |  |  |
|        | ☞ 🏥 Signaling<br>후 🋍 Media IMG0                                                                                                    |                                                     |                                                                   |                                                                             |  |  |  |  |
|        | 💡 🛍 Media Module 0                                                                                                    |                                                     |                                                                   |                                                                             |  |  |  |  |
|        | Image: Profiles<br>Image: Amage: A |                                                     |                                                                   |                                                                             |  |  |  |  |
|        | 🗢 🛍 Signaling Variants                                                                                                    |                                                     | k                                                                 |                                                                             |  |  |  |  |
|        | Image: Content of the second second seco  |                                                     |                                                                   |                                                                             |  |  |  |  |
|        |                                                                                                    | Create Tree                                         | Query All Tags Validati                                           | on Report Help                                                              |  |  |  |  |
|        |                                                                                                    | Object Table Object Statu:                          | s System Status Socket Act                                        | ivity                                                                       |  |  |  |  |
|        |                                                                                                    |                                                     | Configur Transmit O ConfiguRe<br>rsal Rcv — ulaw Universal Gen ul | eceive 1 Configur Transmit 1 Configu<br>aw Universal Rcv ulaw Universal Gen |  |  |  |  |
|        |                                                                                                    |                                                     |                                                                   |                                                                             |  |  |  |  |
|        |                                                                                                    |                                                     |                                                                   |                                                                             |  |  |  |  |
|        |                                                                                                    |                                                     |                                                                   |                                                                             |  |  |  |  |
|        | Client / Server Monitor                                                                                                    |                                                     |                                                                   |                                                                             |  |  |  |  |
|        | Outgoing Traffid                                                                                                    |                                                     |                                                                   |                                                                             |  |  |  |  |
|        | Incoming Traffield IIIIIIIIIIIIIIIIIIIIIIIIIIIIIIIIIIII                                                                                                    |                                                     |                                                                   |                                                                             |  |  |  |  |
|        | Bytes to Process                                                                                                    | <u> </u>                                            |                                                                   |                                                                             |  |  |  |  |
|        | STATUS: DataModel State: Synced   GateManager St                                                                                                    | ate: Ready   CommManage                             | r State: Ready   License ve                                       | rified for Node(Name= <avaya-img>,</avaya-img>                              |  |  |  |  |
|        |                                                                                                    |                                                     |                                                                   |                                                                             |  |  |  |  |
|        | Incoming Traffid                                                                                                    | ate: Ready   CommManage                             | r State: Ready   License ve                                       | rified for Node(Name= <avaya< th=""></avaya<>                               |  |  |  |  |

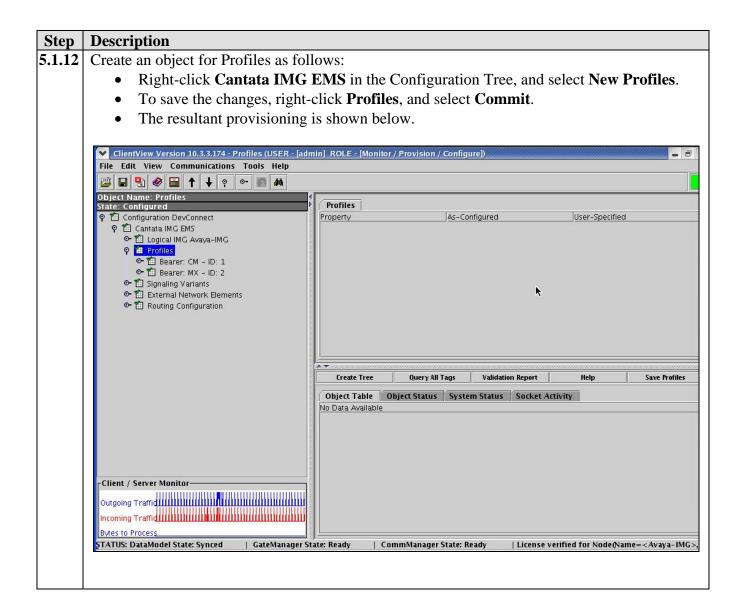

| Step   | Description                                                                                                    |                                                            |                                    |                                                  |  |  |
|--------|----------------------------------------------------------------------------------------------------|------------------------------------------------------------|------------------------------------|--------------------------------------------------|--|--|
| 5.1.13 | Configure an IP Bearer Profile con                                                                                                    | responding to Avaya                                        | Communication 3                    | Manager as follows:                              |  |  |
|        | <ul> <li>Right-click <b>Profiles</b> in the Configuration Tree, and select <b>New IP Bearer Profile</b>.</li> <li>Enter a descriptive name for the IP Bearer Profile in the <b>IP Bearer Profile Name</b> field in the Configuration Pane.</li> <li>Use default settings for remaining fields.</li> </ul> |                                                            |                                    |                                                  |  |  |
|        |                                                                                                    |                                                            |                                    |                                                  |  |  |
|        |                                                                                                    |                                                            |                                    |                                                  |  |  |
|        |                                                                                                    |                                                            |                                    |                                                  |  |  |
|        | <ul> <li>To save the changes, right-</li> </ul>                                                                                                    | U                                                          | ID.1 and calact (                  | ommit                                            |  |  |
|        | 0 0                                                                                                    |                                                            | <b>ID.1</b> , and select C         | /011111111.                                      |  |  |
|        | • The resultant provisioning                                                                                                    | is snown below.                                            |                                    |                                                  |  |  |
|        | ClientView Version 10.3.3.174 - Bearer: CM - ID: 1 (US                                                                                                    | ER - [admin] BOLE - [Monitor / Pr                          | ovision / Configure])              |                                                  |  |  |
|        | File Edit View Communications Tools Help                                                                                                    |                                                            | onsion/ coninguicy                 |                                                  |  |  |
|        | 📁 🖬 🌯 📾 🛧 🕂 🕈 🗠 🌆 👫                                                                                                    |                                                            |                                    |                                                  |  |  |
|        | Object Name: Bearer: CM – ID: 1 State: Configured                                                                                                    | Bearer: CM - ID: 1                                         |                                    |                                                  |  |  |
|        | P 1 Configuration DevConnect                                                                                                    | Property                                                   | As-Configured                      | User-Specified                                   |  |  |
|        | 약 🋍 Cantata IMG EMS<br>☞ 🏥 Logical IMG Avaya-IMG                                                                                                    | IP Bearer Profile Id<br>IP Bearer Profile Name             | 1<br>CM                            | 1<br>CM                                          |  |  |
|        | 🕈 🛍 Profiles                                                                                                    | Silence Supression<br>Echo Cancellation                    | Disable<br>Enable                  | Disable<br>Enable                                |  |  |
|        | <ul> <li></li></ul>                                                                                                    | RTP Redundancy                                             | No Redundancy                      | No Redundancy                                    |  |  |
|        | I Bearer: MX − ID. 2 I Signaling Variants                                                                                                    | RTP Payload Type for Redundancy<br>Fax Mode                | Not Used<br>Enable Bypass          | Not Used<br>Enable Bypass                        |  |  |
|        | 🗢 🛍 External Network Elements                                                                                                    | Fax Bypass Codec                                           | G711 ulaw                          | G711 ulaw                                        |  |  |
|        | 🗢 🛍 Routing Configuration                                                                                                    | Fax Packet Redundancy<br>Digit Relay                       | No Redundancy<br>DTMF In-band      | No Redundancy<br>DTMF In-band                    |  |  |
|        |                                                                                                    | Digit Relay Packet Type                                    | 101                                | 101                                              |  |  |
|        |                                                                                                    | Modem Behavior                                             | Bypass                             | Bypass                                           |  |  |
|        |                                                                                                    | H245 Outbound Tunneling<br>Initial Inactivity Timer (10ms) | Enable<br>Disabled                 | Enable<br>Disabled                               |  |  |
|        |                                                                                                    | Media Inactivity Timer (10ms)                              | Disabled                           | Disabled                                         |  |  |
|        |                                                                                                    | Comedia Mode                                               | Disable                            | Disable                                          |  |  |
|        |                                                                                                    |                                                            |                                    |                                                  |  |  |
|        |                                                                                                    |                                                            | *                                  |                                                  |  |  |
|        |                                                                                                    | Create Tree Qu                                             | uery All Tags Validatio            | on Report Help                                   |  |  |
|        |                                                                                                    |                                                            | System Status Socket Acti          |                                                  |  |  |
|        |                                                                                                    | Entry ID Payload Type Prefe<br>0 G729 20                   | erred Pa Minimum PayMaxin<br>10 60 | num Pa Default Paylo Annex B Sup<br>Not Used Yes |  |  |
|        |                                                                                                    |                                                            | 120                                | not oscal fres                                   |  |  |
|        | Client / Server Monitor                                                                                                    |                                                            |                                    |                                                  |  |  |
|        |                                                                                                    |                                                            |                                    |                                                  |  |  |
|        | Outgoing Traffid                                                                                                    |                                                            |                                    |                                                  |  |  |
|        | Incoming Traffid                                                                                                    |                                                            |                                    |                                                  |  |  |
|        | Bytes to Process                                                                                                    | <u> </u>                                                   |                                    |                                                  |  |  |
|        | STATUS: DataModel State: Synced   GateManager St                                                                                                    | ate: Ready   CommManager S                                 | tate: Ready   License ver          | rified for Node(Name= <avaya-img>,</avaya-img>   |  |  |
|        |                                                                                                    |                                                            |                                    |                                                  |  |  |
|        |                                                                                                    |                                                            |                                    |                                                  |  |  |

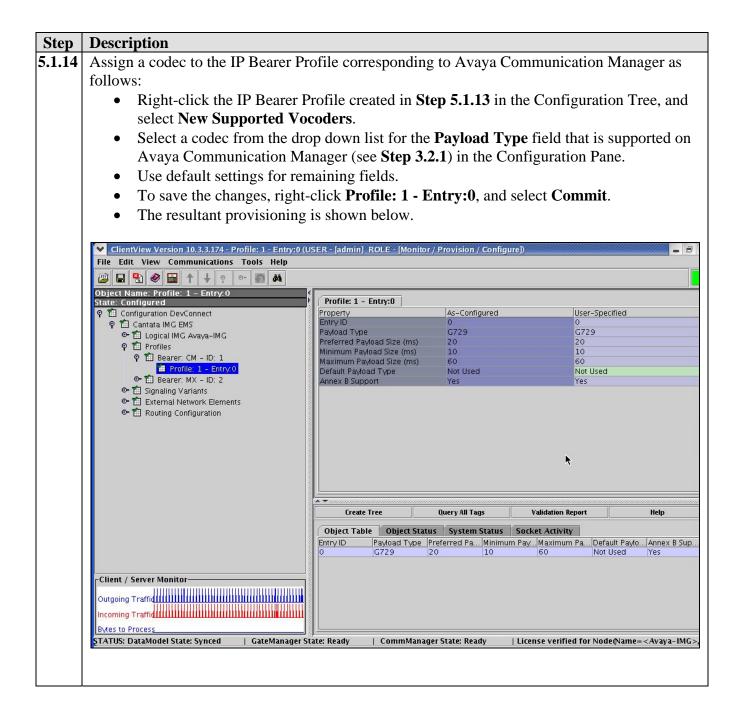

| Step   | Description                                                                                                    |                                                |                                    |                                             |  |  |  |
|--------|----------------------------------------------------------------------------------------------------|------------------------------------------------|------------------------------------|---------------------------------------------|--|--|--|
| 5.1.15 | Configure an IP Bearer Profile corresponding to Avaya Meeting Exchange as follows:                                                                                                    |                                                |                                    |                                             |  |  |  |
|        | • Right-click <b>Profiles</b> in the                                                                                                    | Configuration Tree.                            | and select New IP I                | Bearer Profile.                             |  |  |  |
|        | e                                                                                                    | U ,                                            |                                    |                                             |  |  |  |
|        | <ul> <li>Enter a descriptive name for the IP Bearer Profile in the IP Bearer Profile Name field in the Configuration Pane.</li> <li>Use default settings for remaining fields.</li> </ul>                                                                                                    |                                                |                                    |                                             |  |  |  |
|        |                                                                                                    |                                                |                                    |                                             |  |  |  |
|        | e e                                                                                                    | 0                                              |                                    |                                             |  |  |  |
|        | • To save the changes, right-                                                                                                    |                                                | <b>ID:2</b> , and select <b>Co</b> | mmit.                                       |  |  |  |
|        | • The resultant provisioning                                                                                                    | is shown below.                                |                                    |                                             |  |  |  |
|        |                                                                                                    |                                                |                                    |                                             |  |  |  |
|        | ClientView Version 10.3.3.174 - Bearer: MX - ID: 2 (US                                                                                                    | SER - [admin] ROLE - [Monitor / P              | rovision / Configure])             |                                             |  |  |  |
|        | File Edit View Communications Tools Help                                                                                                    |                                                |                                    |                                             |  |  |  |
|        | 😰 🖬 😫 🎯 💼 🕇 🔶 🕈 🛤                                                                                                    |                                                |                                    |                                             |  |  |  |
|        | Object Name: Bearer: MX – ID: 2<br>State: Configured                                                                                                    | Bearer: MX - ID: 2                             |                                    |                                             |  |  |  |
|        | 🕈 🛍 Configuration DevConnect                                                                                                    | Property                                       | As-Configured                      | User-Specified                              |  |  |  |
|        | 약 🋍 Cantata IMG EMS<br>☞ 🋍 Logical IMG Avava-IMG                                                                                                    | IP Bearer Profile Id<br>IP Bearer Profile Name | 2<br>MX                            | 2<br>MX                                     |  |  |  |
|        | P T Profiles                                                                                                    | Silence Supression                             | Disable                            | Disable                                     |  |  |  |
|        | 🗢 🛍 Bearer: CM – ID: 1                                                                                                    | Echo Cancellation<br>RTP Redundancy            | Enable<br>No Redundancy            | Enable<br>No Redundancy                     |  |  |  |
|        | 🗢 📶 Bearer: MX – ID: 2                                                                                                    | RTP Payload Type for Redundancy                |                                    | Not Used                                    |  |  |  |
|        | Image: Construction of the second second | Fax Mode<br>Fax Bypass Codec                   | Enable Bypass<br>G711 ulaw         | Enable Bypass<br>G711 ulaw                  |  |  |  |
|        | Conting Configuration                                                                                                    | Fax Packet Redundancy                          | No Redundancy                      | No Redundancy                               |  |  |  |
|        |                                                                                                    | Digit Relay                                    | DTMF In-band                       | DTMF In-band                                |  |  |  |
|        |                                                                                                    | Digit Relay Packet Type<br>Modem Behavior      | 101<br>Bypass                      | 101<br>Bypass                               |  |  |  |
|        |                                                                                                    | H245 Outbound Tunneling                        | Enable                             | Enable                                      |  |  |  |
|        |                                                                                                    | Initial Inactivity Timer (10ms)                | Disabled                           | Disabled                                    |  |  |  |
|        |                                                                                                    | Media Inactivity Timer (10ms)<br>Comedia Mode  | Disabled<br>Disable                | Disabled<br>Disable                         |  |  |  |
|        |                                                                                                    |                                                |                                    |                                             |  |  |  |
|        |                                                                                                    |                                                |                                    |                                             |  |  |  |
|        |                                                                                                    | Create Tree 0                                  | Juery All Tags Validation F        | Report Help                                 |  |  |  |
|        |                                                                                                    | Object Table Object Status                     | System Status Socket Activit       | tv                                          |  |  |  |
|        |                                                                                                    |                                                | ferred Pa Minimum PayMaximur       |                                             |  |  |  |
|        |                                                                                                    | 0 G711 ulaw 20                                 | 10  30                             | Not Used Not Used                           |  |  |  |
|        |                                                                                                    |                                                |                                    |                                             |  |  |  |
|        | Client / Server Monitor                                                                                                    |                                                |                                    |                                             |  |  |  |
|        | Outgoing Traffic                                                                                                    |                                                |                                    | <b>k</b> a                                  |  |  |  |
|        | Incoming Traffic IIIIIIIIIIIIIIIIIIIIIIIIIIIIIIIIIII                                                                                                    |                                                |                                    |                                             |  |  |  |
|        | Bytes to Process                                                                                                    |                                                |                                    |                                             |  |  |  |
|        | STATUS: DataModel State: Synced   GateManager St                                                                                                    | ate: Ready   CommManager S                     | State: Ready   License verifi      | ied for Node(Name= <avaya-img>,</avaya-img> |  |  |  |
|        |                                                                                                    |                                                |                                    |                                             |  |  |  |
|        |                                                                                                    |                                                |                                    |                                             |  |  |  |

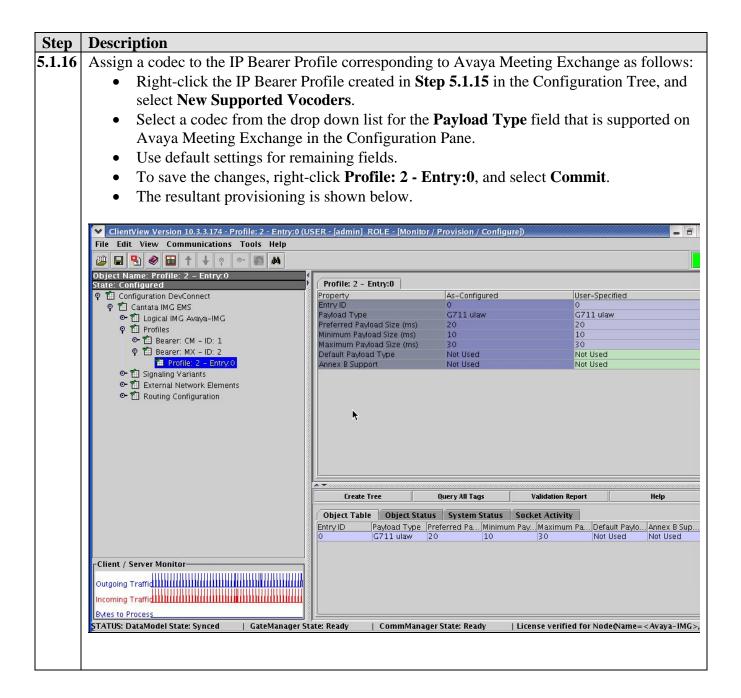

| Step   | Description                                                                                                    |                                                          |  |  |  |  |  |  |
|--------|----------------------------------------------------------------------------------------------------|----------------------------------------------------------|--|--|--|--|--|--|
| 5.1.17 | Create an object for External Network Elements                                                                      | ts as follows:                                           |  |  |  |  |  |  |
|        | • Right-click Cantata IMG EMS in the C                                                                              | Configuration Tree, and select New External              |  |  |  |  |  |  |
|        | Network Elements.                                                                                                   |                                                          |  |  |  |  |  |  |
|        | • To save the changes, right-click <b>Extern</b>                                                                    | nal Network Elements, and select Commit.                 |  |  |  |  |  |  |
|        | • The resultant provisioning is shown belo                                                                          |                                                          |  |  |  |  |  |  |
|        |                                                                                                    |                                                          |  |  |  |  |  |  |
|        | ClientView Version 10.3.3.174 - External Network Elements (USER - [admin]/ROLE - [Monitor / Provision / Configure]) |                                                          |  |  |  |  |  |  |
|        | File Edit View Communications Tools Help                                                                            |                                                          |  |  |  |  |  |  |
|        | Deject Name: External Network Elements                                                                              |                                                          |  |  |  |  |  |  |
|        | State: Configured                                                                                                   | External Network Elements                                |  |  |  |  |  |  |
|        | ዋ 🛍 Configuration DevConnect<br>ዋ 🛍 Cantata IMG EMS                                                                 | Property As-Configured User-Specified                    |  |  |  |  |  |  |
|        |                                                                                                    |                                                          |  |  |  |  |  |  |
|        | 🗢 🛍 Signaling Variants                                                                                              |                                                          |  |  |  |  |  |  |
|        | <ul> <li>값 External Network Elements</li> <li>값 and the configuration</li> </ul>                                    |                                                          |  |  |  |  |  |  |
|        |                                                                                                    |                                                          |  |  |  |  |  |  |
|        |                                                                                                    |                                                          |  |  |  |  |  |  |
|        |                                                                                                    |                                                          |  |  |  |  |  |  |
|        |                                                                                                    |                                                          |  |  |  |  |  |  |
|        |                                                                                                    |                                                          |  |  |  |  |  |  |
|        |                                                                                                    |                                                          |  |  |  |  |  |  |
|        |                                                                                                    | Create Tree Query All Tags Validation Report Help        |  |  |  |  |  |  |
|        |                                                                                                    | Object Table Object Status System Status Socket Activity |  |  |  |  |  |  |
|        |                                                                                                    | No Data Available                                        |  |  |  |  |  |  |
|        |                                                                                                    |                                                          |  |  |  |  |  |  |
|        | Client / Server Monitor-                                                                                            |                                                          |  |  |  |  |  |  |
|        |                                                                                                    |                                                          |  |  |  |  |  |  |
|        |                                                                                                    |                                                          |  |  |  |  |  |  |
|        | Bytes to Process  <br>STATUS: DataModel State: Synced   GateManager State: Ready   Cor                              | )                                                        |  |  |  |  |  |  |
|        |                                                                                                    |                                                          |  |  |  |  |  |  |
|        |                                                                                                    |                                                          |  |  |  |  |  |  |

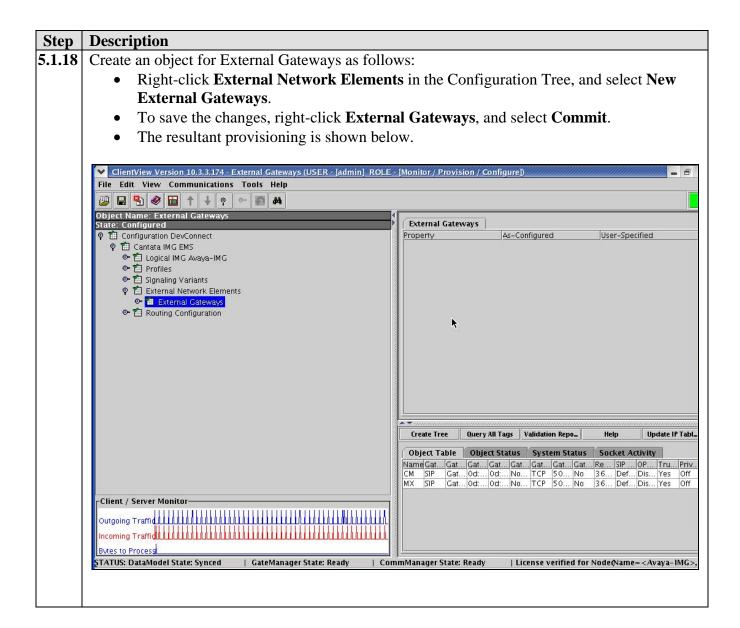

| Step              | Description                                                                                      |                                                                                                    |                                        |                                                                |  |  |  |  |  |
|-------------------|--------------------------------------------------------------------------------------------------|----------------------------------------------------------------------------------------------------|----------------------------------------|----------------------------------------------------------------|--|--|--|--|--|
| 5.1.19            | Configure an External Gateway corresponding to Avaya Communication Manager as follows:           |                                                                                                    |                                        |                                                                |  |  |  |  |  |
|                   | Right-click External Ga                                                                          | ateways in the Config                                                                                                    | guration Tree, and se                  | lect New External                                              |  |  |  |  |  |
|                   | Gateway.                                                                                         |                                                                                                    |                                        |                                                                |  |  |  |  |  |
|                   | • Enter a descriptive name                                                                       | e for the IP Bearer Pro                                                                                                  | ofile in the Name field                | ld in the                                                      |  |  |  |  |  |
|                   | Configuration Pane.                                                                              |                                                                                                    |                                        |                                                                |  |  |  |  |  |
|                   | <ul> <li>Select SIP from the drop down list for the Gateway Signaling Protocol field.</li> </ul> |                                                                                                    |                                        |                                                                |  |  |  |  |  |
|                   | • Enter the IP address of t                                                                      |                                                                                                    | • • •                                  |                                                                |  |  |  |  |  |
| IP Address field. |                                                                                                  |                                                                                                    |                                        |                                                                |  |  |  |  |  |
|                   | • Use default settings for a                                                                     | remaining fields.                                                                                                    |                                        |                                                                |  |  |  |  |  |
|                   | e                                                                                                | U                                                                                                    | ansport Type, and G                    | ateway Remote Port                                             |  |  |  |  |  |
|                   |                                                                                                  |                                                                                                    |                                        | nmunication Manager                                            |  |  |  |  |  |
|                   | (see Step 3.2.5).                                                                                |                                                                                                    | unon on in ayu con                     |                                                                |  |  |  |  |  |
|                   | • To save the changes, rig                                                                       | ht-click <b>CM</b> and sele                                                                                              | ect <b>Commit</b>                      |                                                                |  |  |  |  |  |
|                   | <ul> <li>The resultant provisioning</li> </ul>                                                   |                                                                                                    | cet commt.                             |                                                                |  |  |  |  |  |
|                   | • The resultant provision                                                                        | lig is shown below.                                                                                                    |                                        |                                                                |  |  |  |  |  |
|                   | ClientView Version 10.3.3.174 - CM (USER - [adn                                                  | nin] ROLE - [Monitor / Provision / C                                                                                     | ionfigure))                            |                                                                |  |  |  |  |  |
|                   | File Edit View Communications Tools Help                                                         |                                                                                                    |                                        |                                                                |  |  |  |  |  |
|                   | 🖉 🖬 🏝 🌒 🛅 🕇 🖊 🤉 🗠 📓 🛤                                                                            |                                                                                                    |                                        |                                                                |  |  |  |  |  |
|                   | Object Name: CM<br>State: Configured                                                             | СМ                                                                                                    |                                        |                                                                |  |  |  |  |  |
|                   | P 1     Configuration DevConnect     P 1     Cantata IMG EMS                                     | Property<br>Name                                                                                                    | As-Configured<br>CM                    | User-Specified<br>CM                                           |  |  |  |  |  |
|                   | 🗢 🛍 Logical IMG Avaya-IMG                                                                        | Gateway Signaling Protocol<br>Gateway Address Type                                                                       | SIP<br>Gateway IP Address              | SIP<br>Gateway IP Address                                      |  |  |  |  |  |
|                   | <ul> <li>Control Profiles</li> <li>Control Signaling Variants</li> </ul>                         | Gateway IP Address<br>Gateway Mask                                                                                       | 0d:192.168.11.10<br>0d:255.255.255.255 | 0d:192.168.11.10<br>0d:255.255.255.255                         |  |  |  |  |  |
|                   | 🕈 🛍 External Network Elements                                                                    | Gateway Host Name (ex. img1010                                                                                           | Not Used                               | Not Used                                                       |  |  |  |  |  |
|                   | 🛛 🖓 🛅 External Gateways                                                                          | Gateway Transport Type<br>Gateway Remote Port                                                                            | TCP<br>5060                            | TCP<br>5060                                                    |  |  |  |  |  |
|                   | 1 MX                                                                                             | Gateway Registration Required                                                                                            | No                                     | No                                                             |  |  |  |  |  |
|                   | ©- 11 Routing Configuration                                                                      | Registration Expiration Interval (sec)<br>SIP Profile                                                                    | 3600<br>Default Profile                | 3600<br>Default Profile                                        |  |  |  |  |  |
|                   |                                                                                                  | OPTIONS Keep Alive                                                                                                    | Disable                                | Disable                                                        |  |  |  |  |  |
|                   |                                                                                                  | Trusted<br>Privacy                                                                                                    | Yes<br>Off                             | Yes<br>Off                                                     |  |  |  |  |  |
|                   |                                                                                                  | Though                                                                                                    |                                        |                                                                |  |  |  |  |  |
|                   |                                                                                                  |                                                                                                    | <u>.</u>                               |                                                                |  |  |  |  |  |
|                   |                                                                                                  | <br>▲ ▼                                                                                                    | *                                      |                                                                |  |  |  |  |  |
|                   |                                                                                                  | Create Tree Q                                                                                                    | luery All Tags Validation F            | Report Help                                                    |  |  |  |  |  |
|                   |                                                                                                  |                                                                                                    | System Status Socket Activity          |                                                                |  |  |  |  |  |
|                   |                                                                                                  | Name         Gate         Gate         Gate         Gate           CM         SIP         Gate         0d:1         0d:2 | 2 Not U TCP 5060 No                    | Regis 5IP Pr OPTI Trusted Privacy<br>3600 Defa Disable Yes Off |  |  |  |  |  |
|                   |                                                                                                  | MX SIP Gate 0d:1 0d:2                                                                                                    | 2 Not U TCP 5060 No                    | 3600 Defa Disable Yes Off                                      |  |  |  |  |  |
|                   | Client / Server Monitor                                                                          |                                                                                                    |                                        |                                                                |  |  |  |  |  |
|                   | Outgoing Traffic III. III. III. III. III. III. III. II                                           |                                                                                                    |                                        |                                                                |  |  |  |  |  |
|                   | Incoming Traffic III III III III III IIII IIII III III                                           |                                                                                                    |                                        |                                                                |  |  |  |  |  |
|                   | Bytes to Process<br>STATUS: DataModel State: Synced   GateManag                                  |                                                                                                    | jer State: Ready   License ver         | ified for Node(Name= <avaya-img>,</avaya-img>                  |  |  |  |  |  |
|                   |                                                                                                  |                                                                                                    |                                        |                                                                |  |  |  |  |  |
|                   |                                                                                                  |                                                                                                    |                                        |                                                                |  |  |  |  |  |

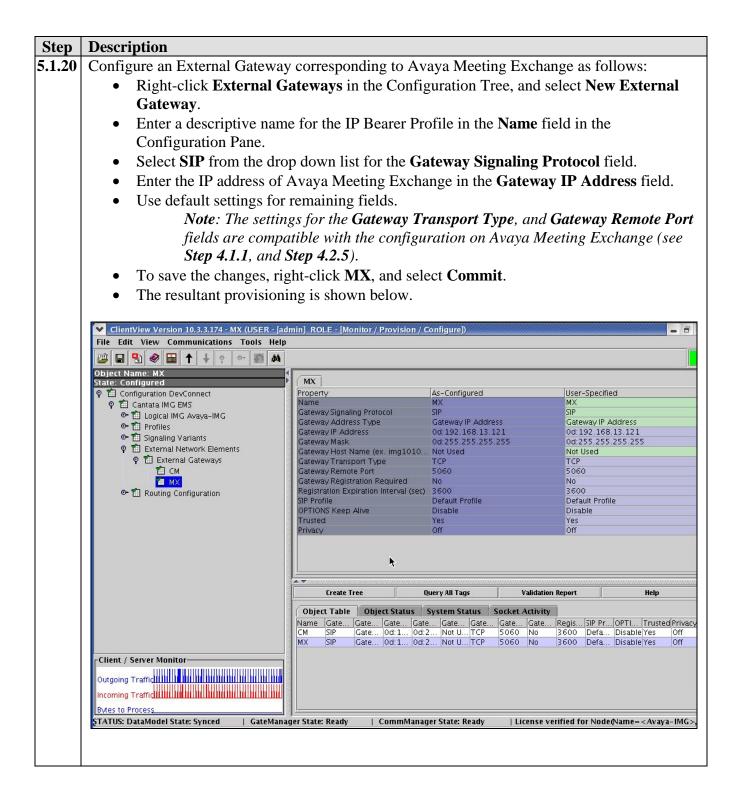

| Step   | Description                                                            |                                                                                                    |
|--------|------------------------------------------------------------------------|----------------------------------------------------------------------------------------------------|
| 5.1.21 | Create an object for Routing Co                                        | onfiguration as follows:                                                                                  |
|        | Right-click Cantata IM                                                 | <b>G</b> EMS in the Configuration Tree, and select New Routing                                            |
|        | Configuration.                                                         |                                                                                                    |
|        | -                                                                      | ht-click Routing Configuration, and select Commit.                                                        |
|        | • The resultant provisioning                                           |                                                                                                    |
|        | ine resultant provisioni                                               |                                                                                                    |
|        | ClientView Version 10.3.3.174 - Routing Configu                        | rration (USER - [admin] ROLE - [Monitor / Provision / Configure])                                         |
|        | File Edit View Communications Tools Help                               |                                                                                                    |
|        | 😰 🖶 😫 🎯 🕇 🕂 🕈 🐼 🛤                                                      |                                                                                                    |
|        | Object Name: Routing Configuration State: Configured                   | Routing Configuration                                                                                     |
|        | P      Configuration DevConnect     P      Cantata IMG EMS             | Property As-Configured User-Specified                                                                     |
|        | ତ 🛍 Logical IMG Avaya-IMG                                              |                                                                                                    |
|        | <ul> <li>Image: Profiles</li> <li>Image: Signaling Variants</li> </ul> |                                                                                                    |
|        | 🗢 🛍 External Network Elements                                          | *                                                                                                    |
|        | Routing Configuration                                                  |                                                                                                    |
|        |                                                                        |                                                                                                    |
|        |                                                                        |                                                                                                    |
|        |                                                                        |                                                                                                    |
|        |                                                                        |                                                                                                    |
|        |                                                                        |                                                                                                    |
|        |                                                                        |                                                                                                    |
|        |                                                                        | د ج<br>Create Tree Query All _ Validation _ Help Download _ Resource _ Incoming _ GW ID Table Verify Rou_ |
|        |                                                                        | Object Table Object Status System Status Socket Activity                                                  |
|        |                                                                        | No Data Available                                                                                         |
|        |                                                                        |                                                                                                    |
|        | Client / Server Monitor                                                |                                                                                                    |
|        | Outgoing Traffidu III IIIIII III IIII III IIII IIIIIIII                |                                                                                                    |
|        | Incoming Traffic III IIII IIII IIII IIII IIII IIII I                   |                                                                                                    |
|        | Bytes to Process                                                       |                                                                                                    |
|        | STATUS: DataModel State: Synced   GateManag                            | er State: Ready   CommManager State: Ready   License verified for Node(Name= <avaya-img>,</avaya-img>     |
|        |                                                                        |                                                                                                    |
| 1      |                                                                        |                                                                                                    |

| Step   | Description                                                                                                    |                  |                                         |                    |               |                            |                             |  |
|--------|----------------------------------------------------------------------------------------------------|------------------|-----------------------------------------|--------------------|---------------|----------------------------|-----------------------------|--|
| 5.1.22 | Create an object for Channel G                                                                                                    | roups as fo      | ollows:                                 |                    |               |                            |                             |  |
|        | • Right-click Routing Co                                                                                                    | nfigurati        | on in the C                             | Configurati        | on Tree.      | and select Ne              | W                           |  |
|        | Channel Groups.                                                                                                    | 8                |                                         | U                  | ,             |                            |                             |  |
|        | • To save the changes, rig                                                                                                    | ht-click (       | 'hannel G                               | rouns and          | l select (    | ommit                      |                             |  |
|        |                                                                                                    |                  |                                         | roups, and         |               | Julillit.                  |                             |  |
|        | • The resultant provisioning is shown below.                                                                                                    |                  |                                         |                    |               |                            |                             |  |
|        |                                                                                                    |                  |                                         |                    | C B           |                            |                             |  |
|        | <ul> <li>ClientView Version 10.3.3,174 - Channel Groups</li> <li>File Edit View Communications Tools Help</li> </ul>                                                                                                    | NUSER - Jaumin   | J KOLE - IMONIIC                        | r/ Provision / Cor | nigurep       |                            |                             |  |
|        | 😰 🖬 🔮 📾 🕇 🔶 💀 🛤                                                                                                    |                  |                                         |                    |               |                            |                             |  |
|        | Object Name: Channel Groups State: Configured                                                                                                    | Channel Grou     | Inc                                     |                    |               |                            |                             |  |
|        | P 1 Configuration DevConnect                                                                                                    | Property         | <b>•P</b> 3                             | As-Configured      |               | User-Specified             |                             |  |
|        | ♀ 1 Cantata IMG EMS<br>☞ 1 Logical IMG Avaya-IMG                                                                                                    |                  |                                         |                    |               |                            |                             |  |
|        | er till Profiles                                                                                                    |                  |                                         |                    |               |                            |                             |  |
|        | Image: Constraint of the second second s |                  |                                         |                    |               |                            |                             |  |
|        | P 🛍 Routing Configuration                                                                                                    |                  |                                         | <b>►</b>           |               |                            |                             |  |
|        | <ul> <li>Image: Channel Groups</li> <li>Image: Channel Groups</li> <li>Im</li></ul>                                                                                                    |                  |                                         |                    |               |                            |                             |  |
|        | C E Routing rables                                                                                                    |                  |                                         |                    |               |                            |                             |  |
|        |                                                                                                    |                  |                                         |                    |               |                            |                             |  |
|        |                                                                                                    |                  |                                         |                    |               |                            |                             |  |
|        |                                                                                                    |                  |                                         |                    |               |                            |                             |  |
|        |                                                                                                    |                  |                                         |                    |               |                            |                             |  |
|        |                                                                                                    |                  |                                         |                    |               |                            |                             |  |
|        |                                                                                                    | Create Tree      | Query                                   | II Tags Valid      | lation Report | Help                       | MRTG Scripts                |  |
|        |                                                                                                    | Object Table     | Object Status                           | System Status      | Socket Activ  | ity                        |                             |  |
|        |                                                                                                    |                  | ame Signa<br>Mpri ISDN                  | ingType Incoming C | Incoming A.   | Outgoing C Outgoing<br>0 0 | A Average Ho                |  |
|        |                                                                                                    | 1 C              | Mcas CAS                                | 0                  | 0             | 0 0                        | 0                           |  |
|        | Client / Server Monitor                                                                                                    |                  | Msip SIP<br>Xsip SIP                    | 0                  | 0             | 0 0                        | 0                           |  |
|        | Outgoing Traffic                                                                                                    |                  | ana an an an an an an an an an an an an | - 1.66             |               |                            |                             |  |
|        | Incoming Traffic III. IIIIIIIIIIIIIIIIIIIIIIIIIIIIIIII                                                                                                    |                  |                                         |                    |               |                            |                             |  |
|        | Bytes to Process                                                                                                    |                  |                                         |                    |               |                            |                             |  |
|        | STATUS: DataModel State: Synced   GateManag                                                                                                    | jer State: Ready | CommMai                                 | ager State: Ready  | Licens        | e verified for Node(Nam    | e= <avaya-img>,</avaya-img> |  |
|        |                                                                                                    |                  |                                         |                    |               |                            |                             |  |
|        |                                                                                                    |                  |                                         |                    |               |                            |                             |  |

| <ul> <li>5.1.23 Configure a Channel Group corresponding to Avaya Communication Manager as</li> <li>Right-click Channel Groups in the Configuration Tree, and select New C Group.</li> <li>Enter a descriptive name for the Channel Group in the Name field in the C Pane.</li> <li>Select SIP from the drop down list for the Signaling Type field.</li> </ul>                                                                                                    |                                 |
|----------------------------------------------------------------------------------------------------|---------------------------------|
| <ul> <li>Group.</li> <li>Enter a descriptive name for the Channel Group in the Name field in the O Pane.</li> </ul>                                                                                                    | hannel                          |
| <ul> <li>Group.</li> <li>Enter a descriptive name for the Channel Group in the Name field in the O Pane.</li> </ul>                                                                                                    |                                 |
| • Enter a descriptive name for the Channel Group in the <b>Name</b> field in the O Pane.                                                                                                    |                                 |
| Pane.                                                                                                    | onfiguration                    |
|                                                                                                    | Johnguration                    |
| • Select <b>SIP</b> from the drop down list for the <b>Signaling Type</b> field.                                                                                                    |                                 |
|                                                                                                    |                                 |
| • Use default settings for remaining fields.                                                                                                    |                                 |
| <i>Note</i> : <i>The administration for the</i> <b>Route Table</b> <i>field is displayed in</i>                                                                                                    | this screen                     |
| capture, although the <b>Route Table</b> has not been created. When pro-                                                                                                    |                                 |
| <i>IMG with an initial configuration, create a Channel Group</i> first, the                                                                                                    | 0                               |
| <b>Route Table</b> , then edit the <b>Channel Group</b> to include the <b>Route Ta</b>                                                                                                    |                                 |
| -                                                                                                    | idie.                           |
| • To save the changes, right-click <b>CMsip - ID: 2</b> , and select <b>Commit</b> .                                                                                                    |                                 |
| • The resultant provisioning is shown below.                                                                                                    |                                 |
|                                                                                                    |                                 |
| ClientView Version 10.3.3.174 - CMsip - ID: 2 (USER - [admin] ROLE - [Monitor / Provision / Configure])                                                                                                    |                                 |
| File Edit View Communications Tools Help                                                                                                    |                                 |
| Image: Image: Image                                |                                 |
| State: Configured CMsip - ID: 2                                                                                                    |                                 |
| P 1 Configuration DevConnect     Property     As-Configured     User-Specifier       P 1 Cantata IMG EMS     Name     CMsip     CMsip                                                                                                    | fied                            |
| C T I I noire I MG Avava-IMG ID 2 2                                                                                                    |                                 |
| Profiles Channel Group Function Incoming/Outgoing Trunks Incoming/Outgoing Trunks Incoming/Outg | utgoing Trunks                  |
| Incoming Translation Table None None                                                                                                    |                                 |
| Control Revenue Service Service S     |                                 |
| P     Incoming Treatment     Release w/Cause     Release w/Cause       P     Channel Groups     Cause Code Mapping Table     None                                                                                                    | Cause                           |
| Charles Groups     Charles Groups     Charles      | - ID: 1                         |
| ● T CMcas - ID: 1 Outgoing Translation Table None None                                                                                                    |                                 |
| CMsip - ID: 2     Hunting Options     Round Robin Clockwise     Round Rob                                                                                                    | in Clockwise                    |
| Outgoing Treatment Release w/Cause Release w/                                                                                                    | Cause                           |
| Routing Tables     Ingress Side will Play Call Progr., False     Palse     Outgoing IP Profile     Bearer; CM - ID: 1     Bearer; CM                                                                                                    | - ID: 1                         |
| Treatment Table Treatment Table ID: 1 Treatment                                                                                                    | 100                             |
| Reattempt Cause Code Not Used; Not Used; Not Used;                                                                                                    |                                 |
| Receive Gain 0 dB 0 dB                                                                                                    |                                 |
| Transmit Gain 0 dB 0 dB                                                                                                    |                                 |
| Overlap Enable Not Used Not Used Not Used Not Used                                                                                                    |                                 |
| Minimum # of Digits Not Used Not Used                                                                                                    |                                 |
| Inter SAM Timeout 1500 1500                                                                                                    |                                 |
| Total Overlap Timeout 18000 18000                                                                                                    | -                               |
|                                                                                                    |                                 |
| Create Tree Query All Tags Validation Report Help Save Inco                                                                                                    | oming I_ Update Resourc         |
| Client / Server Monitor Object Table Object Status System Status Socket Activity                                                                                                    |                                 |
| Outgoing Traffic III III IIII IIIIIIIIIIIIIIIIIIIIII                                                                                                    |                                 |
| Incoming Traffic                                                                                                    |                                 |
| Bytes to Process                                                                                                    |                                 |
| STATUS: DataModel State: Synced   GateManager State: Ready   CommManager State: Ready   License verified for Node                                                                                                    | (Name= <avaya-img>,</avaya-img> |
|                                                                                                    |                                 |
|                                                                                                    |                                 |

| Step   | Description                                                                                                    |  |  |  |  |  |
|--------|----------------------------------------------------------------------------------------------------|--|--|--|--|--|
| 5.1.24 | Assign an IP Network Element to the Channel Group corresponding to Avaya Communication                                                                                                    |  |  |  |  |  |
|        | Manager as follows:                                                                                                    |  |  |  |  |  |
|        | • Right-click the Channel Group created in Step 5.1.23 in the Configuration Tree, and                                                                                                    |  |  |  |  |  |
|        | select New IP Network Element.                                                                                                    |  |  |  |  |  |
|        | • Select the External Gateway provisioned in <b>Step 5.1.19</b> from the drop down list for the                                                                                                    |  |  |  |  |  |
|        | IP Network Element field.                                                                                                    |  |  |  |  |  |
|        | • To save the changes, right-click <b>IP Network Element CM</b> , and select <b>Commit</b> .                                                                                                    |  |  |  |  |  |
|        | • The resultant provisioning is shown below.                                                                                                    |  |  |  |  |  |
|        |                                                                                                    |  |  |  |  |  |
|        | ClientView Version 10.3.3.174 - IP Network Element CM (USER - [admin] ROLE - [Monitor / Provision / Configure])                                                                                                    |  |  |  |  |  |
|        | File Edit View Communications Tools Help         Image: Image: I                                                               |  |  |  |  |  |
|        | Image: Point of the state of the state of the                               |  |  |  |  |  |
|        | State: Configured         IP Network Element CM           P 11 Configuration DevConnect         Property         As-Configured         User-Specified                                                                                                    |  |  |  |  |  |
|        | P 11 Cantata IMG EMS     IP Network Element     CM                                                                                                    |  |  |  |  |  |
|        | ◎ 1 Logical IMG Avaya-IMG<br>◎ 1 Profiles                                                                                                    |  |  |  |  |  |
|        | ତି 🖆 Signaling Variants<br>ତି 🛍 External Network Elements                                                                                                    |  |  |  |  |  |
|        | 🕈 🛍 Routing Configuration                                                                                                    |  |  |  |  |  |
|        | የ 🛍 Channel Groups<br>ው 🛍 CMpri – ID: 0                                                                                                    |  |  |  |  |  |
|        | ው 1 CMcas - ID: 1<br>ዋ 1 CMsip - ID: 2                                                                                                    |  |  |  |  |  |
|        | IP Network Element CM                                                                                                    |  |  |  |  |  |
|        | <ul> <li>Image: Control of the second second s</li></ul> |  |  |  |  |  |
|        |                                                                                                    |  |  |  |  |  |
|        |                                                                                                    |  |  |  |  |  |
|        |                                                                                                    |  |  |  |  |  |
|        |                                                                                                    |  |  |  |  |  |
|        |                                                                                                    |  |  |  |  |  |
|        | Create Tree Query All Tags Validation Report Help                                                                                                    |  |  |  |  |  |
|        | Client / Server Monitor Object Table Object Status System Status Socket Activity                                                                                                    |  |  |  |  |  |
|        | Outgoing Traffid                                                                                                    |  |  |  |  |  |
|        |                                                                                                    |  |  |  |  |  |
|        | Bytes to Process 1                                                                                                    |  |  |  |  |  |
|        |                                                                                                    |  |  |  |  |  |
|        |                                                                                                    |  |  |  |  |  |

| Desc                                                                                                    | ription                                                                                                   |                                                |                                             |                                                |  |  |  |  |
|----------------------------------------------------------------------------------------------------|----------------------------------------------------------------------------------------------------|------------------------------------------------|---------------------------------------------|------------------------------------------------|--|--|--|--|
| Cont                                                                                                    | igure a Channel Group correspo                                                                            | onding to Avaya Me                             | eeting Exchange a                           | s follows:                                     |  |  |  |  |
| •                                                                                                    | • Right-click <b>Channel Groups</b> in the Configuration Tree, and select <b>New Channel</b>              |                                                |                                             |                                                |  |  |  |  |
|                                                                                                    | Group.                                                                                                    |                                                |                                             |                                                |  |  |  |  |
|                                                                                                    | <ul> <li>Enter a descriptive name for the Channel Group in the Name field in the Configuration</li> </ul> |                                                |                                             |                                                |  |  |  |  |
| •                                                                                                    | -                                                                                                    | the Channel Group                              | In the Name Heit                            | i în the Configuration                         |  |  |  |  |
|                                                                                                    | Pane.                                                                                                    |                                                |                                             |                                                |  |  |  |  |
| •                                                                                                    | Select <b>SIP</b> from the drop dow                                                                       | vn list for the <b>Signa</b>                   | ling Type field.                            |                                                |  |  |  |  |
| •                                                                                                    | Use default settings for remai                                                                            | ining fields.                                  |                                             |                                                |  |  |  |  |
|                                                                                                    | Note: The administrat                                                                                     | U                                              | <b>Fahle</b> field is displ                 | laved in this screen                           |  |  |  |  |
|                                                                                                    | capture, although the                                                                                     | •                                              | • •                                         | •                                              |  |  |  |  |
|                                                                                                    |                                                                                                    |                                                |                                             |                                                |  |  |  |  |
|                                                                                                    | IMG with an initial co                                                                                    |                                                |                                             |                                                |  |  |  |  |
|                                                                                                    | Route Table, then edi                                                                                     | t the <b>Channel Gro</b> i                     | <b>up</b> to include the <b>I</b>           | Route Table.                                   |  |  |  |  |
| •                                                                                                    | To save the changes, right-cli                                                                            | ck MXsip - ID: 3,                              | and select Comm                             | nit.                                           |  |  |  |  |
|                                                                                                    | The resultant provisioning is                                                                             | -                                              |                                             |                                                |  |  |  |  |
|                                                                                                    | rite reservante provisioning is                                                                           |                                                |                                             |                                                |  |  |  |  |
| V C                                                                                                    | ientView Version 10.3.3.174 - MXsip - ID; 3 (USER - [ad                                                   | lmin] ROLE - [Monitor / Provisio               | n / Configure])                             |                                                |  |  |  |  |
|                                                                                                    | Edit View Communications Tools Help                                                                       |                                                | Mill Comingency                             |                                                |  |  |  |  |
|                                                                                                    | a 😫 🎯 🛅 🕇 🕹 🤋 🗠 📰 🛤                                                                                       |                                                |                                             |                                                |  |  |  |  |
|                                                                                                    | t Name: MXsip – ID: 3                                                                                     |                                                |                                             |                                                |  |  |  |  |
|                                                                                                    | Configured<br>Configuration DevConnect                                                                    | MXsip - ID: 3<br>Property                      | As-Configured                               | User-Specified                                 |  |  |  |  |
| 1.5                                                                                                    | Tantata IMG EMS                                                                                           | Name                                           | MXsip                                       | MXsip                                          |  |  |  |  |
|                                                                                                    | ◦ 🛍 Logical IMG Avaya-IMG                                                                                 | ID<br>Channel Casua Function                   | 3<br>Incoming/Outgoing Trunks               | 3                                              |  |  |  |  |
|                                                                                                    | ● 11 Profiles                                                                                             | Channel Group Function<br>SignalingType        | SIP                                         | Incoming/Outgoing Trunks                       |  |  |  |  |
|                                                                                                    | ☞ 1 Signaling Variants ☞ 1 External Network Elements                                                      | Incoming Translation Table                     | None                                        | None                                           |  |  |  |  |
|                                                                                                    | P      Routing Configuration                                                                              | Route Table                                    | MxImgCm - ID: 5                             | MxImgCm - ID: 5                                |  |  |  |  |
|                                                                                                    | P 🛍 Channel Groups                                                                                        | Incoming Treatment<br>Cause Code Mapping Table | Release w/Cause<br>None                     | Release w/Cause                                |  |  |  |  |
|                                                                                                    | P 1 CMpri - ID: 0                                                                                         | Incoming IP Profile                            | Bearer: MX - ID: 2                          | Bearer: MX - ID: 2                             |  |  |  |  |
|                                                                                                    | • 🛍 cmpir 10. •                                                                                           | Outgoing Translation Table                     | None                                        | None                                           |  |  |  |  |
|                                                                                                    | • 1 CMsip - ID: 2                                                                                         | Hunting Options                                | Round Robin Clockwise                       | Round Robin Clockwise                          |  |  |  |  |
|                                                                                                    | Chi and Chi appendic. 2 C ▲ MXsip - ID: 3                                                                 | Outgoing Treatment                             | Release w/Cause                             | Release w/Cause                                |  |  |  |  |
|                                                                                                    | • T Routing Tables                                                                                        | Ingress Side will Play Call Progr.             |                                             | False                                          |  |  |  |  |
|                                                                                                    |                                                                                                    | Outgoing IP Profile<br>Treatment Table         | Bearer: MX - ID: 2<br>Treatment Table ID: 1 | Bearer: MX - ID: 2<br>Treatment Table ID: 1    |  |  |  |  |
|                                                                                                    |                                                                                                    | Reattempt Cause Code                           | Not Used;                                   | Not Used;                                      |  |  |  |  |
|                                                                                                    |                                                                                                    | Receive Gain                                   | 0 dB                                        | 0 dB                                           |  |  |  |  |
|                                                                                                    |                                                                                                    | Transmit Gain                                  | 0 dB                                        | 0 dB                                           |  |  |  |  |
|                                                                                                    |                                                                                                    | Overlap Enable                                 | Not Used                                    | Not Used                                       |  |  |  |  |
|                                                                                                    |                                                                                                    | Termination Digit                              | Not Used                                    | Not Used                                       |  |  |  |  |
|                                                                                                    |                                                                                                    | Minimum # of Digits                            | Not Used                                    | Not Used                                       |  |  |  |  |
|                                                                                                    |                                                                                                    | Inter SAM Timeout<br>Total Overlap Timeout     | 1500<br>18000                               | 1500<br>18000                                  |  |  |  |  |
|                                                                                                    |                                                                                                    |                                                | 18000                                       | 18000                                          |  |  |  |  |
|                                                                                                    |                                                                                                    | Create Tree Query All Tags                     | Validation Report Help                      | Save Incoming I_ Update Resourc.               |  |  |  |  |
| Clien                                                                                                    | t / Server Monitor                                                                                        |                                                |                                             |                                                |  |  |  |  |
|                                                                                                    |                                                                                                    | No Data Available                              | s System Status Socket                      | ACCIVICY                                       |  |  |  |  |
| Outgo                                                                                                    | ing Traffi <b>d]]]]]]]]]]]]]]]]]]]]]]]]]]]]]]]]]]]</b>                                                    |                                                |                                             |                                                |  |  |  |  |
| Incom                                                                                                    | ing Traffig III IIII IIIIIIIIIIIIIIIIIIIIIIIIII                                                           |                                                |                                             |                                                |  |  |  |  |
|                                                                                                    |                                                                                                    |                                                |                                             |                                                |  |  |  |  |
| -                                                                                                    |                                                                                                    | Ready   Committanages Ct                       | ate: Ready License ver                      | ified for Node Alama - < Avava UMC             |  |  |  |  |
| 21ATU                                                                                                    | 5: Datamodel State: Synceu   Gatemanager State:                                                           | Reauy   Comminanager St                        | ace: Ready   License ver                    | nieu for Node(Name= <avaya-img>,</avaya-img>   |  |  |  |  |
| the second second second second second second second second second second second second second second second se | to Process 1                                                                                              | Ready   CommManager St                         | ate: Ready   License ver                    | ified for Node(Name= <avaya-< td=""></avaya-<> |  |  |  |  |

| Step   | Description                                                                                                    |  |  |
|--------|----------------------------------------------------------------------------------------------------|--|--|
| 5.1.26 | Assign an IP Network Element to the Channel Group corresponding to Avaya Meeting                                                                                                    |  |  |
|        | Exchange as follows:                                                                                                    |  |  |
|        | • Right-click the Channel Group created in <b>Step 5.1.25</b> in the Configuration Tree, and                                                                                                    |  |  |
|        | select New IP Network Element.                                                                                                    |  |  |
|        | • Select the External Gateway provisioned in <b>Step 5.1.20</b> from the drop down list for the                                                                                                    |  |  |
|        | IP Network Element field.                                                                                                    |  |  |
|        | • To save the changes, right-click <b>IP Network Element MX</b> , and select <b>Commit</b> .                                                                                                    |  |  |
|        | • The resultant provisioning is shown below.                                                                                                    |  |  |
|        | ClientView Version 10.3.3.174 - IP Network Element MX (USER - [admin] ROLE - [Monitor / Provision / Configure])                                                                                                    |  |  |
|        | File Edit View Communications Tools Help                                                                                                    |  |  |
|        |                                                                                                    |  |  |
|        | Object Name: IP Network Element MX State: Configured IP Network Element MX                                                                                                    |  |  |
|        | P 1     Configuration DevConnect     Property     As-Configured     User-Specified       P 1     Cantata IMG EMS     IP Network Element     MX     MX                                                                                                    |  |  |
|        | の 伯 Logical IMG Avaya-IMG<br>の 伯 Profiles                                                                                                    |  |  |
|        | 🗢 🛅 Signaling Variants                                                                                                    |  |  |
|        | <ul> <li>♥ 11 External Network Elements</li> <li>♥ 11 Routing Configuration</li> </ul>                                                                                                    |  |  |
|        | ♥ 1 Channel Groups<br>● 1 CMpri – ID: 0                                                                                                    |  |  |
|        |                                                                                                    |  |  |
|        | 🕈 🛍 MXsip - ID: 3                                                                                                    |  |  |
|        | <ul> <li>IP Network Element MX</li> <li>☞  Routing Tables</li> </ul>                                                                                                    |  |  |
|        |                                                                                                    |  |  |
|        |                                                                                                    |  |  |
|        |                                                                                                    |  |  |
|        |                                                                                                    |  |  |
|        | Create Tree Query All Tags Validation Report Help                                                                                                    |  |  |
|        | Client / Server Monitor                                                                                                    |  |  |
|        | Outgoing Traffic UNITED TO THE PART OF THE PART OF THE |  |  |
|        | Incoming Traffic Line Line Line Line Line Line Line Line                                                                                                    |  |  |
|        | Bytes to Process                                                                                                    |  |  |
|        |                                                                                                    |  |  |
|        |                                                                                                    |  |  |

| Step   | Description                                                                                                    |                                                                                                    |  |  |  |
|--------|----------------------------------------------------------------------------------------------------|----------------------------------------------------------------------------------------------------|--|--|--|
| 5.1.27 |                                                                                                    |                                                                                                    |  |  |  |
|        | , e                                                                                                    | <b>iration</b> in the Configuration Tree, and select <b>New</b>                                                                                                    |  |  |  |
|        | Routing Tables.                                                                                                    |                                                                                                    |  |  |  |
|        | • To save the changes, right-click <b>Routing Tables</b> , and select <b>Commit</b> .                                                                                              |                                                                                                    |  |  |  |
|        | <ul> <li>The resultant provisioning is</li> </ul>                                                                                                    |                                                                                                    |  |  |  |
|        | • The resultant provisioning is shown below.                                                                                                    |                                                                                                    |  |  |  |
|        | ClientView Version 10.3.3.174 - Routing Tables (USER -                                                                                                    | [admin] ROLE - [Monitor / Provision / Configure])                                                                                                    |  |  |  |
|        | File Edit View Communications Tools Help                                                                                                    |                                                                                                    |  |  |  |
|        |                                                                                                    |                                                                                                    |  |  |  |
|        | Object Name: Routing Tables<br>State: Configured                                                                                                    | Routing Tables                                                                                                    |  |  |  |
|        | Configuration DevConnect     Sector MC EME                                                                                                    | Property As-Configured User-Specified                                                                                                    |  |  |  |
|        | ♀ 🛍 Cantata IMG EMS<br>✑ 🛍 Logical IMG Avaya-IMG                                                                                                    |                                                                                                    |  |  |  |
|        | ∞ 🛍 Profiles<br>∞ 🛍 Signaling Variants                                                                                                    |                                                                                                    |  |  |  |
|        | 🗢 🛍 External Network Elements                                                                                                    |                                                                                                    |  |  |  |
|        | <ul> <li></li></ul>                                                                                                    |                                                                                                    |  |  |  |
|        | 👁 🛍 CMpri – ID: 0                                                                                                    |                                                                                                    |  |  |  |
|        | ☞ 11 CMcas - ID: 1<br>☞ 11 CMsip - ID: 2                                                                                                    |                                                                                                    |  |  |  |
|        | 🗢 🛍 MXsip – ID: 3                                                                                                    |                                                                                                    |  |  |  |
|        | 👁 🛗 Routing Tables                                                                                                    |                                                                                                    |  |  |  |
|        |                                                                                                    |                                                                                                    |  |  |  |
|        |                                                                                                    |                                                                                                    |  |  |  |
|        |                                                                                                    |                                                                                                    |  |  |  |
|        |                                                                                                    |                                                                                                    |  |  |  |
|        |                                                                                                    |                                                                                                    |  |  |  |
|        |                                                                                                    |                                                                                                    |  |  |  |
|        |                                                                                                    | Create Tree Query All Tags Validation Report Help                                                                                                    |  |  |  |
|        | Client / Server Monitor                                                                                                    | Object Table Object Status System Status Socket Activity No Data Available                                                                                                    |  |  |  |
|        | Outgoing Traffic IIIIIIIIIIIIIIIIIIIIIIIIIIIIIIIIIII                                                                                                    |                                                                                                    |  |  |  |
|        | Bytes to Process                                                                                                    |                                                                                                    |  |  |  |
|        | STATUS: DataModel State: Synced   GateManager State:                                                                                                    | <br>Ready   CommManager State: Ready   License verified for Node@Name= <avaya-img>,</avaya-img>                                                                                                    |  |  |  |
|        |                                                                                                    |                                                                                                    |  |  |  |
|        |                                                                                                    |                                                                                                    |  |  |  |
| 5.1.28 | Configure a Route Table as follows:                                                                                                    |                                                                                                    |  |  |  |
|        | 0                                                                                                    | in the Configuration Tree, and select New Route Table                                                                                                    |  |  |  |
|        | 0                                                                                                    |                                                                                                    |  |  |  |
|        | ±                                                                                                    | the Route Fable in the <b>Pane</b> field in the Configuration                                                                                                    |  |  |  |
|        |                                                                                                    | · · · · · · · · · · · · · · · · · · ·                                                                                                    |  |  |  |
|        | -                                                                                                    | -                                                                                                    |  |  |  |
|        | • To save the changes, right-cli                                                                                                    | ick the entry, and select <b>Commit</b> . See <b>Step 5.1.29</b> for                                                                                                    |  |  |  |
|        | resultant provisioning.                                                                                                    |                                                                                                    |  |  |  |
|        |                                                                                                    |                                                                                                    |  |  |  |
|        |                                                                                                    |                                                                                                    |  |  |  |
| 5.1.28 | <ul> <li>Right-click Routing Tables i</li> <li>Enter a descriptive name for t<br/>Pane.</li> <li>Use default settings for remai</li> <li>To save the changes, right-cli</li> </ul> | in the Configuration Tree, and select <b>New Route Tab</b><br>the Route Table in the <b>Name</b> field in the Configuratio<br>ining fields.<br>ick the entry, and select <b>Commit</b> . See <b>Step 5.1.29</b> for |  |  |  |

| Step   | Description                                                  |                                                                                                    |                                                    |
|--------|--------------------------------------------------------------|----------------------------------------------------------------------------------------------------|----------------------------------------------------|
| 5.1.29 | Add route entries to the Ro                                  | oute Table provisioned in Step 5.1.28 as fol                                                                                                    | lows:                                              |
|        |                                                              | y corresponding to Avaya Communication                                                                                                    |                                                    |
|        |                                                              | Configuration Tree and select Add Route I                                                                                                    |                                                    |
|        |                                                              | ern to match extensions on Avaya Commun                                                                                                    | -                                                  |
|        | -                                                            | card, in the <b>Router String</b> field in the <b>New</b>                                                                                                    | -                                                  |
|        |                                                              | Channel Group provisioned in Step 5.1.23 fr                                                                                                    | • •                                                |
|        |                                                              | going Channel Group field.                                                                                                    | om me urop down nst                                |
|        |                                                              | e: This is displayed below under the <b>Route</b> A                                                                                                    | Action List column                                 |
|        |                                                              | n the <b>New Entry</b> dialog box.                                                                                                    | Action List Column.                                |
|        |                                                              |                                                                                                    | a right alight the Doute                           |
|        |                                                              | y corresponding to Avaya Meeting Exchang                                                                                                    | ze, fight-click the Route                          |
|        | -                                                            | guration Tree and select <b>Add Route Entry</b> .                                                                                                    | an Assassa Maatina                                 |
|        | -                                                            | ern to match the provisioning for call flows                                                                                                    |                                                    |
|        | -                                                            | where & is a wildcard, in the <b>Router String</b>                                                                                                    | ; field in the <b>New Entry</b>                    |
|        | dialog box.                                                  |                                                                                                    |                                                    |
|        |                                                              | Channel Group provisioned in Step 5.1.25 fr                                                                                                    | om the drop down list                              |
|        |                                                              | going Channel Group field.                                                                                                    | <b>A</b> /• <b>T</b> • / T                         |
|        |                                                              | e: This is displayed below under the Route A                                                                                                    | Action List column.                                |
|        |                                                              | n the <b>New Entry</b> dialog box.                                                                                                    |                                                    |
|        | • The resultant provi                                        | sioning is shown below.                                                                                                    |                                                    |
|        | Clienticu Version 10.2.2.174 Maler                           |                                                                                                    |                                                    |
|        | File Edit View Communications Too                            | gCm - ID: 5 (USER - [admin]_ROLE - [Monitor / Provision / Configure])<br>ols Help                                                                                                    |                                                    |
|        |                                                              | AA                                                                                                    |                                                    |
|        | Object Name: MxImgCm - ID: 5 State: Configured               | MxImgCm - ID: 5                                                                                                    |                                                    |
|        |                                                              | Property         As-Configured           Name         MxlimgCm                                                                                                    | User-Specified<br>MxImgCm                          |
|        | 🗢 🋍 Logical IMG Avaya-IMG                                    | D 5<br>Routing Criteria Order Dialed Number;Originating Number;Ch                                                                                                    | 5<br>Dialed Number; Originating Number; Ch         |
|        | 🗢 🔟 Signaling Variants                                       | Number Of Entries                                                                                                    |                                                    |
|        | ତ୍ୟ 🛍 External Network Element<br>ଡୁ 🛍 Routing Configuration |                                                                                                    |                                                    |
|        | ଡ଼ 🛍 Channel Groups<br>ତ• 🋍 CMpri – ID: ୦                    |                                                                                                    |                                                    |
|        | 🗢 🛍 CMcas – ID: 1                                            |                                                                                                    |                                                    |
|        | ତ-11 CMsip - ID: 2<br>⊙-11 MXsip - ID: 3                     |                                                                                                    |                                                    |
|        | ♀ 11 Routing Tables                                          |                                                                                                    | elete All Rou_   Import From C_   Export To CSV    |
|        |                                                              |                                                                                                    | al Route Action Type Route Action List             |
|        | C 1                                                          | D         True         Dialed Nu         3&         Not Used         Not Used         Not Used           I         True         Dialed Nu         4&         Not Used         Not Used         Not Used |                                                    |
|        |                                                              |                                                                                                    |                                                    |
|        |                                                              |                                                                                                    |                                                    |
|        |                                                              |                                                                                                    |                                                    |
|        |                                                              |                                                                                                    |                                                    |
|        | Client / Server Monitor-                                     |                                                                                                    |                                                    |
|        | Outgoing Traffic                                             |                                                                                                    |                                                    |
|        | Incoming Traffic                                             |                                                                                                    |                                                    |
|        | Bytes to Process<br>STATUS: DataModel State: Synced C        | GateManager State: Ready   CommManager State: Ready   License                                                                                                    | e verified for Node(Name= <avaya-img>,</avaya-img> |
|        |                                                              |                                                                                                    |                                                    |
|        |                                                              |                                                                                                    |                                                    |

## 6. Interoperability Compliance Testing

#### 6.1. General Test Approach

The general test approach was to place calls between Avaya Communication Manager and Avaya Meeting Exchange via the IMG utilizing the sample configuration displayed in **Figure 1**. The main objectives were to verify the following:

- Inbound calling from Avaya Communication Manager to scheduled and demand conferences provisioned on Avaya Meeting Exchange via the Cantata IMG 1010:
  - o Direct call flow (without participant-access-code)
  - Basic call flow (<u>with</u> participant-access-code)
- Outbound calling from Avaya Meeting Exchange to stations registered to either Avaya Communication Manager, or Avaya SIP Enablement Services via the Cantata IMG 1010:
  - Blast dial to a pre-provisioned blast dial list
  - Originator dial-out
- Conference features for both moderator and participant accessed during a conference call via touchtone commands
- The following sub-set of the SIPPING-19 supplementary features for SIP endpoints:
  - Call hold
  - o Attended/unattended call transfer
  - Call forward
  - Three-way conference
- The following transport methods for signaling between Avaya Meeting Exchange and the IMG:
  - o TCP
  - o UDP
- The following codecs:
  - o G711MU
  - G.729 was tested utilizing the transcoding functionality provided by the IMG.
- Subjective voice quality for endpoints participating in a conference.
- DTMF transmission via RFC 2833.

#### 6.2. Test Results

All test cases, as defined by the general test approach, passed.

# 7. Verification Steps

The following steps were used to verify the administrative steps presented in these Application Notes and are applicable for similar configurations in the field.

| 5.1.2 X<br>P<br>C                                                                                                    | <ul> <li>Issue<br/>verif</li> <li>Veri</li> <li>Validate sig<br/>vaya Com</li> <li>Communica</li> </ul>                                     | fy that all members in the trunk group are <b>in-service/idle</b> .<br>naling and media connectivity for inbound calls to Avaya Meeting Exchange from<br>munication Manager via the IMG. This is accomplished by verifying that the trunk<br>in <b>Step 3.2.6</b> is utilized when a call from a phone registered to either Avaya                                                                                                    |  |  |  |  |
|----------------------------------------------------------------------------------------------------|----------------------------------------------------------------------------------------------------|----------------------------------------------------------------------------------------------------|--|--|--|--|
| 5.1.2 X<br>P<br>C                                                                                                    | <ul> <li>Issue<br/>verif</li> <li>Veri</li> <li>Validate sig<br/>vaya Com</li> <li>Communica</li> </ul>                                     | ling the trunk group provisioned in <b>Step 3.2.6</b> . From a SAT session:<br>the command " <b>status trunk</b> < <b>n</b> >", where <b>n</b> is the number of the trunk group to<br>y.<br>fy that all members in the trunk group are <b>in-service/idle</b> .<br>naling and media connectivity for inbound calls to Avaya Meeting Exchange from<br>munication Manager via the IMG. This is accomplished by verifying that the trunk<br>in <b>Step 3.2.6</b> is utilized when a call from a phone registered to either Avaya |  |  |  |  |
| <b>.1.2</b> V<br>A<br>p<br>C                                                                                                    | Issue<br>verif     Veri<br>validate sig vaya Com rovisioned Communica                                                                       | e the command " <b>status trunk</b> < <b>n</b> >", where <b>n</b> is the number of the trunk group to<br>y.<br>fy that all members in the trunk group are <b>in-service/idle</b> .<br>naling and media connectivity for inbound calls to Avaya Meeting Exchange from<br>munication Manager via the IMG. This is accomplished by verifying that the trunk<br>in <b>Step 3.2.6</b> is utilized when a call from a phone registered to either Avaya                                                                              |  |  |  |  |
| A<br>p<br>C                                                                                                    | verif<br>• Veri<br>Validate sig<br>Vaya Com<br>rovisioned<br>Communica                                                                      | y.<br>fy that all members in the trunk group are <b>in-service/idle</b> .<br>naling and media connectivity for inbound calls to Avaya Meeting Exchange from<br>munication Manager via the IMG. This is accomplished by verifying that the trunk<br>in <b>Step 3.2.6</b> is utilized when a call from a phone registered to either Avaya                                                                                                    |  |  |  |  |
| A<br>p<br>C                                                                                                    | • Veri<br>Validate sig<br>Vaya Com<br>rovisioned<br>Communica                                                                               | fy that all members in the trunk group are <b>in-service/idle</b> .<br>naling and media connectivity for inbound calls to Avaya Meeting Exchange from<br>munication Manager via the IMG. This is accomplished by verifying that the trunk<br>in <b>Step 3.2.6</b> is utilized when a call from a phone registered to either Avaya                                                                                                    |  |  |  |  |
| A<br>p<br>C                                                                                                    | Validate sig<br>Avaya Com<br>rovisioned<br>Communica                                                                                        | naling and media connectivity for inbound calls to Avaya Meeting Exchange from munication Manager via the IMG. This is accomplished by verifying that the trunk in <b>Step 3.2.6</b> is utilized when a call from a phone registered to either Avaya                                                                                                    |  |  |  |  |
| A<br>p<br>C                                                                                                    | vaya Com<br>rovisioned<br>Communica                                                                                                    | munication Manager via the IMG. This is accomplished by verifying that the trunk in <b>Step 3.2.6</b> is utilized when a call from a phone registered to either Avaya                                                                                                    |  |  |  |  |
| A<br>p<br>C                                                                                                    | vaya Com<br>rovisioned<br>Communica                                                                                                    | munication Manager via the IMG. This is accomplished by verifying that the trunk in <b>Step 3.2.6</b> is utilized when a call from a phone registered to either Avaya                                                                                                    |  |  |  |  |
| A<br>p<br>C                                                                                                    | vaya Com<br>rovisioned<br>Communica                                                                                                    | munication Manager via the IMG. This is accomplished by verifying that the trunk in <b>Step 3.2.6</b> is utilized when a call from a phone registered to either Avaya                                                                                                    |  |  |  |  |
| p<br>C                                                                                                    | rovisioned<br>Communica                                                                                                    | in Step 3.2.6 is utilized when a call from a phone registered to either Avaya                                                                                                    |  |  |  |  |
| Ć                                                                                                    | Communica                                                                                                    |                                                                                                    |  |  |  |  |
| Ć                                                                                                    | Communica                                                                                                    |                                                                                                    |  |  |  |  |
|                                                                                                    |                                                                                                    | tion Monagon on Aviava XIII Enghlamont Namulaad diala in to a contarance                                                                                                    |  |  |  |  |
| p                                                                                                    | Communication Manager, or Avaya SIP Enablement Services dials in to a conference provisioned on Avaya Meeting Exchange. From a SAT session: |                                                                                                    |  |  |  |  |
|                                                                                                    |                                                                                                    |                                                                                                    |  |  |  |  |
|                                                                                                    | • Issue the command "list trace tac <n>", where n is the TAC defined for the trunk</n>                                                      |                                                                                                    |  |  |  |  |
|                                                                                                    | group.                                                                                                    |                                                                                                    |  |  |  |  |
|                                                                                                    | <ul> <li>From a station registered to either Avaya Communication Manager, or Avaya SIP</li> </ul>                                           |                                                                                                    |  |  |  |  |
|                                                                                                    |                                                                                                    |                                                                                                    |  |  |  |  |
|                                                                                                    | Enat                                                                                                    | blement Services, dial 444 to enter the conference provisioned in Section 4.3 as                                                                                                    |  |  |  |  |
|                                                                                                    | moderator via the direct call flow provisioned in Step 4.2.2.                                                                               |                                                                                                    |  |  |  |  |
| provisioned in Section 3.3 to route the call to Avaya Meeting Exchange. This trace als<br>audio connectivity between Media Module 0 on the IMG (192.168.13.111) and the Me<br>Processor (MEDPRO) on Avaya Communication Manager (192.168.11.11) utilizing G |                                                                                                    |                                                                                                    |  |  |  |  |
| F                                                                                                    | 100005001 (1                                                                                                    |                                                                                                    |  |  |  |  |
|                                                                                                    | ist trace                                                                                                    |                                                                                                    |  |  |  |  |
|                                                                                                    | , , , , , , , , , , , , , , , , , , ,                                                                                                    |                                                                                                    |  |  |  |  |
| 1                                                                                                    | , , , , , , , , , , , , , , , , , , ,                                                                                                    | tac 122 Page 1                                                                                                    |  |  |  |  |
| l<br>t                                                                                                    | ist trace                                                                                                    | tac 122 Page 1<br>LIST TRACE<br>data                                                                                                    |  |  |  |  |
| 1<br>t<br>1                                                                                                    | ist trace<br>ime<br>1:11:25                                                                                                    | tac 122 Page 1<br>LIST TRACE<br>data<br>dial 444 route:AAR                                                                                                    |  |  |  |  |
| 1<br>t<br>1                                                                                                    | ist trace<br>ime<br>1:11:25<br>1:11:25                                                                                                    | tac 122 Page 1<br>LIST TRACE<br>data<br>dial 444 route:AAR<br>term trunk-group 22 cid 0x295                                                                                                    |  |  |  |  |
| 1<br>1<br>1<br>1                                                                                                    | ist trace<br>ime<br>1:11:25<br>1:11:25<br>1:11:25                                                                                           | tac 122 Page 1<br>LIST TRACE<br>data<br>dial 444 route:AAR<br>term trunk-group 22 cid 0x295<br>dial 444 route:AAR                                                                                                    |  |  |  |  |
| 1<br>t<br>1<br>1<br>1                                                                                                    | ist trace<br>ime<br>1:11:25<br>1:11:25<br>1:11:25<br>1:11:25                                                                                | tac 122 Page 1<br>LIST TRACE<br>data<br>dial 444 route:AAR<br>term trunk-group 22 cid 0x295<br>dial 444 route:AAR<br>route-pattern 22 preference 1 cid 0x295                                                                                                    |  |  |  |  |
| 1<br>1<br>1<br>1<br>1                                                                                                    | ist trace<br>ime<br>1:11:25<br>1:11:25<br>1:11:25<br>1:11:25<br>1:11:25                                                                     | tac 122 Page 1<br>LIST TRACE<br>data<br>dial 444 route:AAR<br>term trunk-group 22 cid 0x295<br>dial 444 route:AAR<br>route-pattern 22 preference 1 cid 0x295<br>seize trunk-group 22 member 7 cid 0x295                                                                                                    |  |  |  |  |
| 1<br>1<br>1<br>1<br>1<br>1                                                                                                    | ist trace<br>ime<br>1:11:25<br>1:11:25<br>1:11:25<br>1:11:25<br>1:11:25<br>1:11:25<br>1:11:25                                               | tac 122 Page 1<br>LIST TRACE<br>data<br>dial 444 route:AAR<br>term trunk-group 22 cid 0x295<br>dial 444 route:AAR<br>route-pattern 22 preference 1 cid 0x295<br>seize trunk-group 22 member 7 cid 0x295<br>Calling Number & Name NO-CPNumber SIP 31002                                                                                                    |  |  |  |  |
| 1<br>1<br>1<br>1<br>1<br>1<br>1                                                                                                    | ist trace<br>ime<br>1:11:25<br>1:11:25<br>1:11:25<br>1:11:25<br>1:11:25<br>1:11:25<br>1:11:25                                               | tac 122 Page 1<br>LIST TRACE<br>data<br>dial 444 route:AAR<br>term trunk-group 22 cid 0x295<br>dial 444 route:AAR<br>route-pattern 22 preference 1 cid 0x295<br>seize trunk-group 22 member 7 cid 0x295<br>Calling Number & Name NO-CPNumber SIP 31002<br>Proceed trunk-group 22 member 7 cid 0x295                                                                                                    |  |  |  |  |
| 1<br>1<br>1<br>1<br>1<br>1<br>1<br>1                                                                                                    | ist trace<br>ime<br>1:11:25<br>1:11:25<br>1:11:25<br>1:11:25<br>1:11:25<br>1:11:25<br>1:11:25                                               | tac 122 Page 1<br>LIST TRACE<br>data<br>dial 444 route:AAR<br>term trunk-group 22 cid 0x295<br>dial 444 route:AAR<br>route-pattern 22 preference 1 cid 0x295<br>seize trunk-group 22 member 7 cid 0x295<br>Calling Number & Name NO-CPNumber SIP 31002                                                                                                    |  |  |  |  |

| Step  | Description                                                                                                    |  |  |
|-------|----------------------------------------------------------------------------------------------------|--|--|
| 7.1.3 |                                                                                                    |  |  |
|       | Note: The trace below shows the call that originated from Avaya Meeting Exchange to a SIP station registered to Avaya SIP Enablement Services. The call utilized the trunk group between Avaya Communication Manager and the IMG. This trace also shows audio connectivity between Media Module 0 on the IMG (192.168.13.111) and the Media Processor (MEDPRO) on Avaya Communication Manager (192.168.11.11) utilizing G.729B.                                                                                                    |  |  |
|       | list trace tac 122 Page 1                                                                                                    |  |  |
|       | LIST TRACE                                                                                                    |  |  |
|       | time data                                                                                                    |  |  |
|       | 11:12:25       Calling party trunk-group 22 member 1       cid 0x296         11:12:25       Calling Number & Name 444 NO-CPName         11:12:25       active trunk-group 22 member 1       cid 0x296         11:12:25       G729B ss:off ps:20 rn:22/1 192.168.13.111:8288 192.168.11.11:2160         11:12:25       xoip: fax:Relay modem:off tty:US 192.168.11.11:2160 uid:0x50118         11:12:25       dial 33006         11:12:25       ring station         33006 cid 0x296         11:12:25       G711MU ss:off ps:20 rn:1/1 192.168.12.106:2222 192.168.11.11:2164 |  |  |
|       | 11:12:25       xoip: fax:Relay modem:off tty:US 192.168.11.11:2164 uid:0x6         11:12:27       active station         33006 cid 0x296                                                                                                    |  |  |
| 7.1.4 | <ul> <li>Verify that calls to and from Avaya Meeting Exchange are managed correctly, e.g., callers are added/removed from conferences. This is verified by the following procedures:</li> <li>Log in to the Avaya Meeting Exchange server console with the appropriate credentials.</li> <li>At the command prompt, enter the command:<br/>watch -t -n 5 -d ''ipinfo -l  egrep -ci active''</li> <li>This command provides a real time, continuous update of port utilization on Avaya Meeting Exchange.</li> </ul>                                                          |  |  |

## 8. Conclusion

These Application Notes presented a compliance-tested solution comprised of Avaya Communication Manager, Avaya Meeting Exchange Express Edition, and the Cantata Technology IMG 1010 Media Gateway. This solution enables connectivity between Avaya Communication Manager and Avaya Meeting Exchange Express Edition via the Cantata Technology IMG 1010 Media Gateway utilizing standards based IP to IP audio transcoding via SIP signaling.

### 9. Additional References

Avaya references are available at http://support.avaya.com.

- [1] Avaya Meeting Exchange Express Edition Release 1.5 Administration and Maintenance Guide, Issue 1, Doc ID: 04-601909, March 2007.
- [2] Avaya Meeting Exchange Express Edition Release 1.5 Installation and Configuration Guide, Issue 1, Doc ID: 04-601898, March 2007.
- [3] Administrator Guide for Avaya Communication Manager, Issue 3.1, Doc ID: 03-300509, February 2007.
- [4] Administration for Network Connectivity for Avaya Communication Manager, Issue 12, Doc ID: 555-233-504, February 2007.

Cantata references are available at: http://www.cantata.com/.

#### ©2007 Avaya Inc. All Rights Reserved.

Avaya and the Avaya Logo are trademarks of Avaya Inc. All trademarks identified by  $\mathbb{B}$  and  $^{TM}$  are registered trademarks or trademarks, respectively, of Avaya Inc. All other trademarks are the property of their respective owners. The information provided in these Application Notes is subject to change without notice. The configurations, technical data, and recommendations provided in these Application Notes are believed to be accurate and dependable, but are presented without express or implied warranty. Users are responsible for their application of any products specified in these Application Notes.

Please e-mail any questions or comments pertaining to these Application Notes along with the full title name and filename, located in the lower right corner, directly to the Avaya DevConnect Program at <u>devconnect@avaya.com</u>.